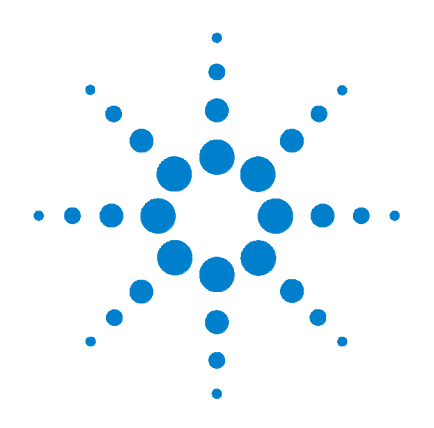

# **Agilent U3402A 5 1/2 Digit Dual Display Multimeter**

# **Quick Start Guide**

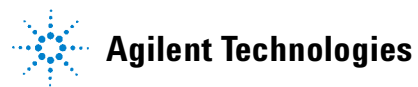

## **Notices**

© Agilent Technologies, Inc., 2009

No part of this manual may be reproduced in any form or by any means (including electronic storage and retrieval or translation into a foreign language) without prior agreement and written consent from Agilent Technologies, Inc. as governed by United States and international copyright laws.

## **Manual Part Number**

U3402-90019

## **Edition**

First Edition, March 18, 2009

Agilent Technologies, Inc. 5301 Stevens Creek Blvd. Santa Clara, CA 95052 USA

## **Warranty**

**The material contained in this document is provided "as is," and is subject to being changed, without notice, in future editions. Further, to the maximum extent permitted by applicable law, Agilent disclaims all warranties, either express or implied, with regard to this manual and any information contained herein, including but not limited to the implied warranties of merchantability and fitness for a particular purpose. Agilent shall not be liable for errors or for incidental or consequential damages in connection with the furnishing, use, or performance of this document or of any information contained herein. Should Agilent and the user have a separate written agreement with warranty terms covering the material in this document that conflict with these terms, the warranty terms in the separate agreement shall control.**

## **Technology Licenses**

The hardware and or software described in this document are furnished under a license and may be used or copied only in accordance with the terms of such license.

## **Restricted Rights Legend**

U.S. Government Restricted Rights. Software and technical data rights granted to the federal government include only those rights customarily provided to end user customers. Agilent provides this customary commercial license in Software and technical data pursuant to FAR 12.211 (Technical Data) and 12.212 (Computer Software) and, for the Department of Defense, DFARS 252.227-7015 (Technical Data - Commercial Items) and DFARS 227.7202-3 (Rights in Commercial Computer Software or Computer Software Documentation).

## **Safety Notices**

## **CAUTION**

A **CAUTION** notice denotes a hazard. It calls attention to an operating procedure, practice, or the like that, if not correctly performed or adhered to, could result in damage to the product or loss of important data. Do not proceed beyond a **CAUTION** notice until the indicated conditions are fully understood and met.

## **WARNING**

**A WARNING notice denotes a hazard. It calls attention to an operating procedure, practice, or the like that, if not correctly performed or adhered to, could result in personal injury or death. Do not proceed beyond a WARNING notice until the indicated conditions are fully understood and met.**

## **Contents**

[The Front Panel at a Glance](#page-4-0) 1

[The Display at a Glance](#page-5-0) 2

[Getting Started](#page-7-2) 4

- [1 Connect the power cord](#page-7-1) 4
- [2 Adjust the carrying handle](#page-7-0) 4
- [3 Connect the test leads to the input terminals](#page-8-0) 5
- [4 Turn on the multimeter](#page-8-1) 5
- [5 Select a function](#page-9-0) 6
- [6 Set the range](#page-9-1) 6
- [7 Set the reading rate](#page-9-2) 6
- [8 Using the secondary display](#page-10-0) 7
- [9 Math operation](#page-10-1) 7
- [10 For more information](#page-11-0) 8

## <span id="page-4-0"></span>**The Front Panel at a Glance**

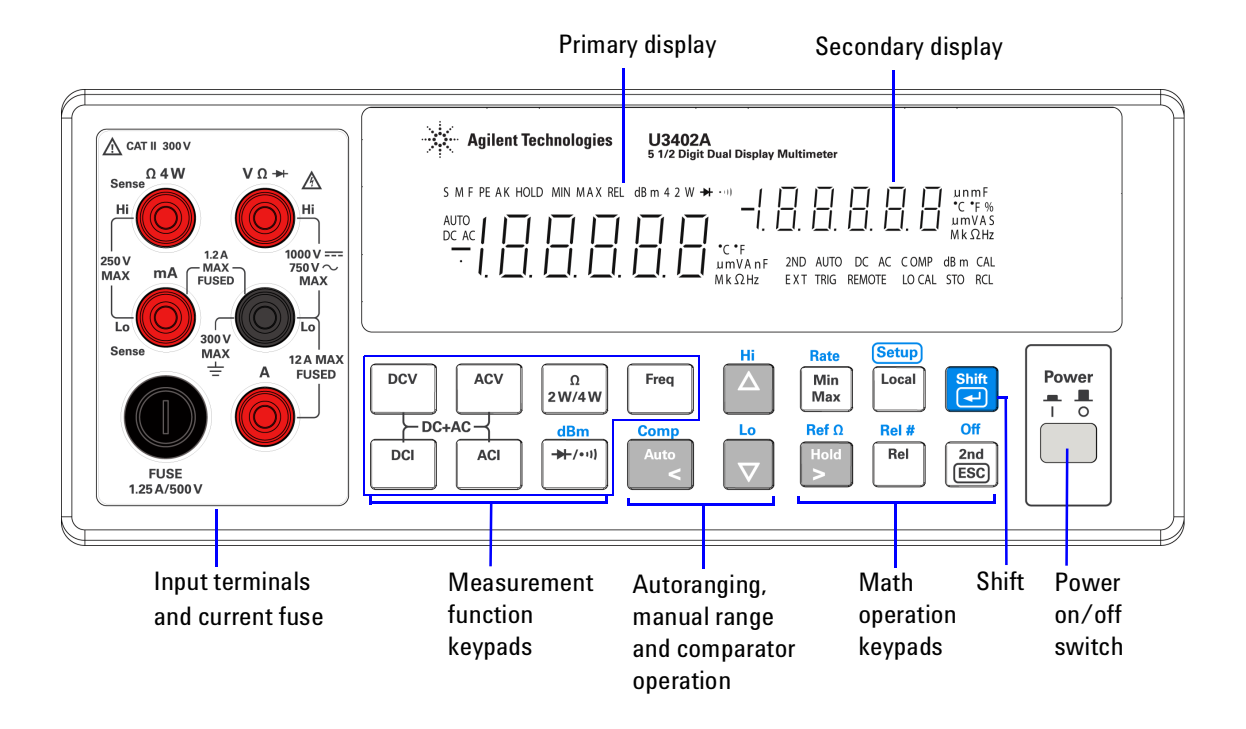

## <span id="page-5-0"></span>**The Display at a Glance**

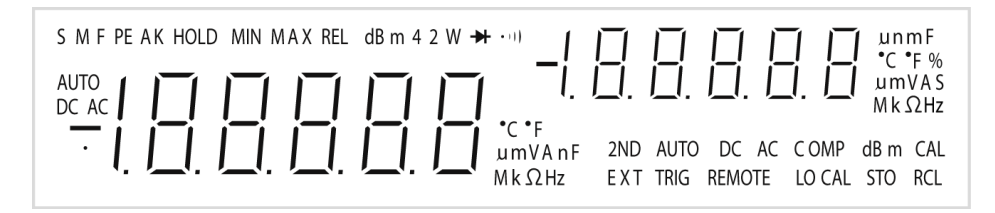

**Figure 1-1** VFD full display with all segments illuminated

The highly visible vacuum fluorescent display (VFD) annunciators are described in the following table:

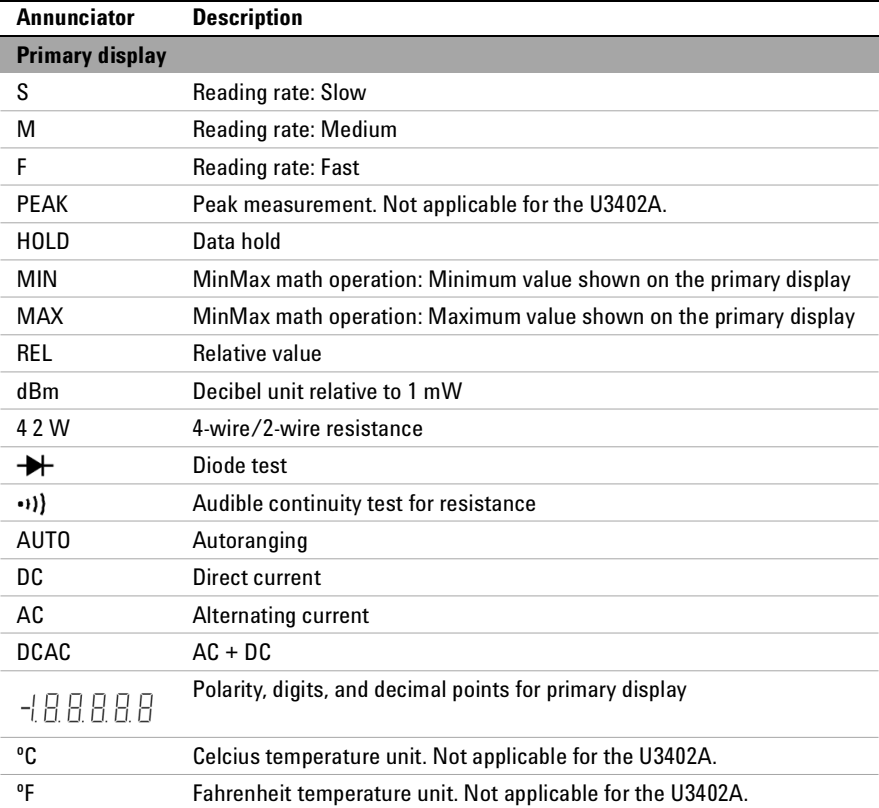

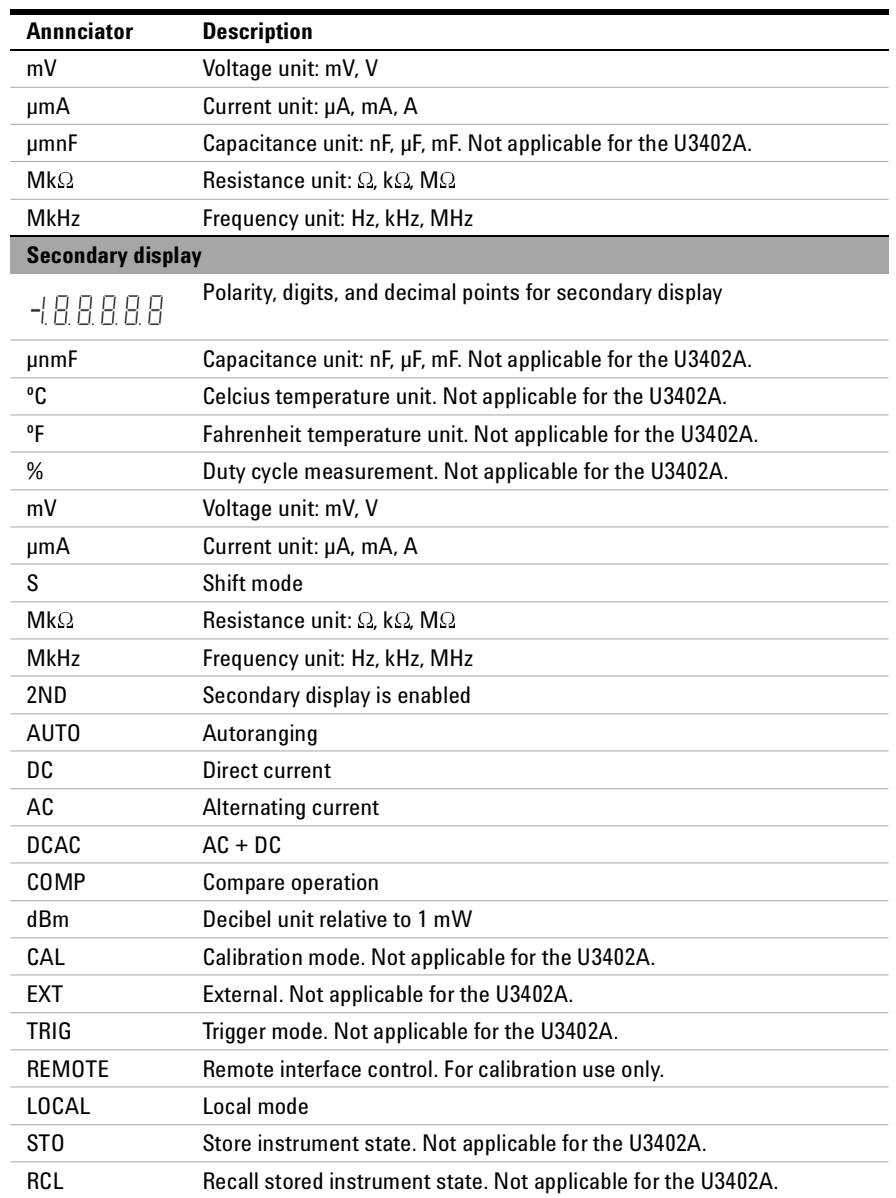

## <span id="page-7-2"></span>**Getting Started**

This section describes the basic step- by- step procedures on how to operate the multimeter.

<span id="page-7-1"></span>**1 Connect the power cord**

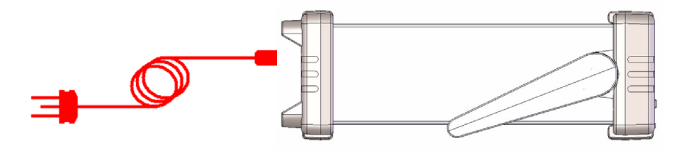

**NOTE** The line voltage switch and fuse are set at the factory according to the country of destination.

## <span id="page-7-0"></span>**2 Adjust the carrying handle**

Grasp the handle by the sides and pull outward as indicated by the red arrows below.

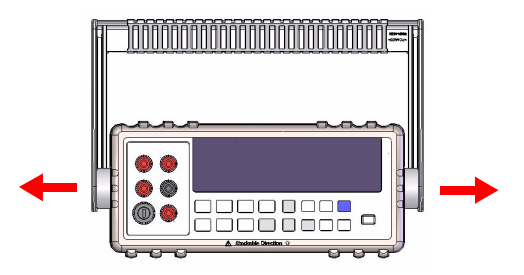

Then, adjust the handle to the desired position.

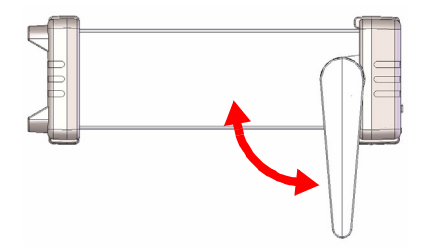

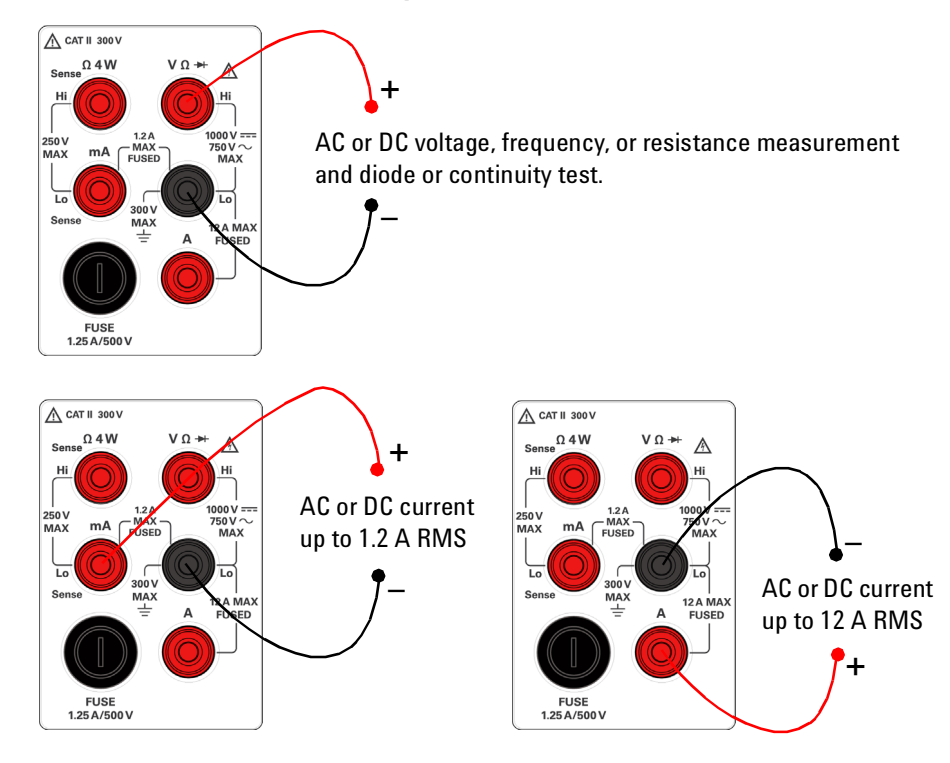

## <span id="page-8-0"></span>**3 Connect the test leads to the input terminals**

## <span id="page-8-1"></span>**4 Turn on the multimeter**

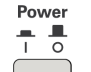

Push to turn on the multimeter. The front-panel display illuminates while the multimeter performs its power- on self- test.

The multimeter powers up in the DC voltage function with autoranging enabled. Typical display:

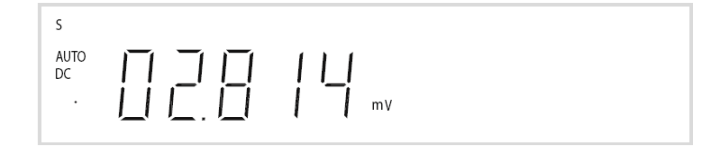

### <span id="page-9-0"></span>**5 Select a function**

Press one of the following keys to select a measurement function.

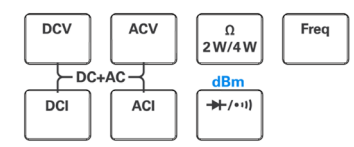

#### <span id="page-9-1"></span>**6 Set the range**

For most measurement functions, you can allow the multimeter to select the range automatically by using the autoranging function, or you can select a fixed range using manual ranging. The **AUTO** annunciator is displayed when the autoranging function is selected.

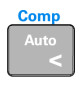

Selects autoranging and disables manual ranging. Press to toggle between the manual ranging and autoranging.

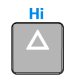

Selects a higher range and disables autoranging.

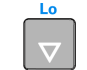

Selects a lower range and disables autoranging.

#### <span id="page-9-2"></span>**7 Set the reading rate**

You can select three reading rates: **S** (slow), **M** (medium) and **F** (fast) for the AC and DC voltage, AC and DC current, and resistance measurement.

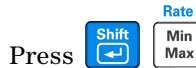

**Press**  $\boxed{\bigoplus}$   $\boxed{\text{max}}$  to cycle through the available reading rates (**S**, **M**, or **F**).

A slower reading rate provides for better accuracy and noise rejection readings. A faster reading rate will result in faster but lower accuracy readings.

**NOTE** In the dBm function, the display counts is 0.01 dBm for the slow or medium reading rate and 0.1 dBm for the fast reading rate.

#### <span id="page-10-0"></span>**8 Using the secondary display**

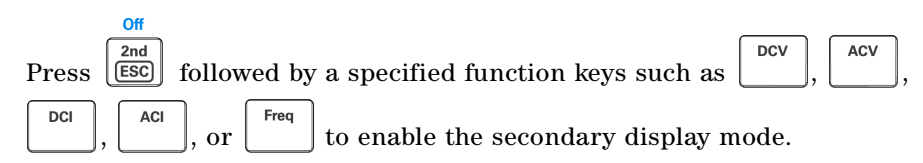

The **2ND** annunciator is displayed along with the secondary display.

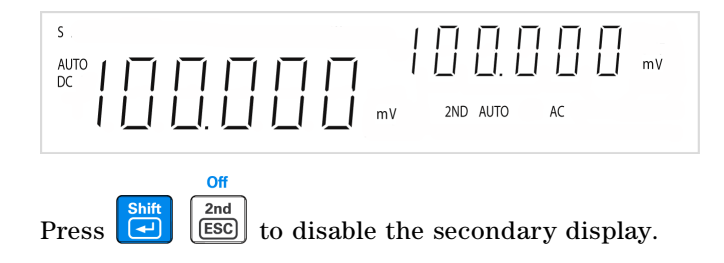

The multimeter has an increased key response time (0.6 s to 1 s) when in dual display mode. You may need to press the selected key until the multimeter responses.

### <span id="page-10-1"></span>**9 Math operation**

The U3402A has five math operations — dBm, Rel (relative), MinMax, Comp (compare), and Hold.

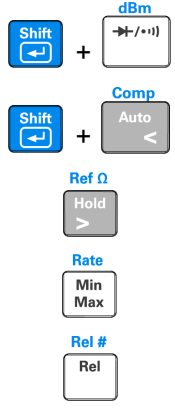

Press to select dBm measurement.

Press to select Comp math operation.

Press to enable Hold math operation.

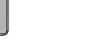

Press to enable the MinMax math operation.

Press to select the Rel math operation.

**NOTE**

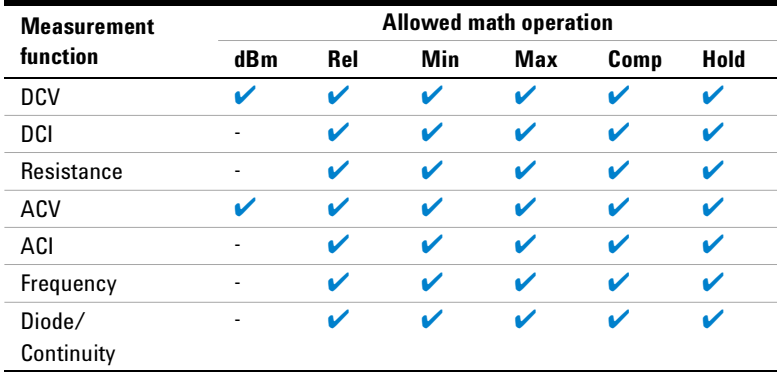

The following table presents a summary of the math operations that can be used with each measurement function.

For a detailed operation procedure of each math operation, refer to the *Agilent U3402A User's and Service Guide*.

## <span id="page-11-0"></span>**10 For more information**

The *Agilent U3402A User's and Service Guide* contains more detailed information on the front panel, measurement functions, math operations, and the setup menu (allows you to customize the instrument settings). It also contains product specifications, rack mounting instructions, and replaceable parts information.

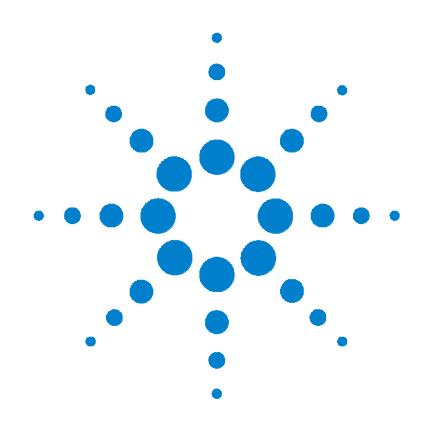

# **Multimètre double affichage 5 1/2 chiffres Agilent U3402A**

# **Guide de mise en route**

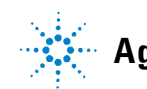

**Agilent Technologies**

## **Avertissements**

© Agilent Technologies, Inc., 2009

Conformément aux lois internationales relatives à la propriété intellectuelle, toute reproduction, tout stockage électronique et toute traduction de ce manuel, totaux ou partiels, sous quelque forme et par quelque moyen que ce soit, sont interdits sauf consentement écrit préalable de la société Agilent Technologies, Inc.

#### **Référence du manuel**

U3402-90019

### **Edition**

Première édition, 18 mars 2009

Agilent Technologies, Inc. 5301 Stevens Creek Blvd. Santa Clara, CA 95052 États-Unis

#### **Garantie**

**Les informations contenues dans ce document sont fournies « en l'état » et pourront faire l'objet de modifications sans préavis dans les éditions ultérieures. Dans les limites de la législation en vigueur, Agilent exclut en outre toute garantie, expresse ou implicite, concernant ce manuel et les informations qu'il contient, y compris, mais non exclusivement, les garanties de qualité marchande et d'adéquation à un usage particulier. Agilent ne saurait en aucun cas être tenu pour responsable des erreurs ou des dommages incidents ou consécutifs, liés à la fourniture, à l'utilisation ou à l'exactitude de ce document ou aux performances de tout produit Agilent auquel il se rapporte. Si Agilent et l'utilisateur ont passé un contrat écrit distinct, stipulant, pour le produit couvert par ce document, des conditions de garantie qui entrent en conflit avec les présentes conditions, les conditions de garantie du contrat distinct remplacent les conditions énoncées dans le présent document.**

## **Licences technologiques**

Le matériel et/ou logiciel décrits dans le présent document sont fournis sous licence. Leur utilisation ou leur reproduction sont soumises aux termes et conditions de ladite licence.

## **Limitation des droits**

Limitations des droits du Gouvernement des Etats-Unis. Les droits s'appliquant aux logiciels et aux informations techniques concédées au gouvernement fédéral incluent seulement les droits concédés habituellement aux clients utilisateurs. Agilent concède la licence commerciale habituelle sur les logiciels et les informations techniques suivant les directives FAR 12.211 (informations techniques) et 12.212 (logiciel informatique)

et, pour le ministère de la Défense, selon les directives DFARS 252.227-7015 (informations techniques – articles commerciaux) et DFARS 227.7202-3 (droits s'appliquant aux logiciels informatiques commerciaux ou à la documentation des logiciels informatiques commerciaux).

### **Avertissements de sécurité**

## **ATTENTION**

La mention **ATTENTION** signale un danger pour le matériel. Si la manœuvre ou la procédure correspondante n'est pas exécutée correctement, il peut y avoir un risque d'endommagement de l'appareil ou de perte de données importantes. En présence de la mention **ATTENTION**, il convient de s'interrompre tant que les conditions indiquées n'ont pas été parfaitement comprises et satisfaites.

## **AVERTISSEMENT**

**La mention AVERTISSEMENT signale un danger pour la sécurité de l'opérateur. Si la manœuvre ou la procédure correspondante n'est pas exécutée correctement, il peut y avoir un risque grave, voire mortel pour les personnes. En présence d'une mention AVERTISSEMENT, il convient de s'interrompre tant que les conditions indiquées n'ont pas été parfaitement comprises et satisfaites.**

## **Table des matières**

[La face avant](#page-16-0) 1

[L'écran d'un coup d'œil](#page-17-0) 2

[Mise en route](#page-19-0) 4

- [1 Branchez le cordon d'alimentation](#page-19-1) 4
- [2 Réglage de la poignée de transport](#page-19-2) 4
- [3 Raccordement des cordons de test aux bornes](#page-20-0)  [d'entrée](#page-20-0) 5
- [4 Mise sous tension du multimètre](#page-20-1) 5
- [5 Sélection d'une fonction](#page-21-0) 6
- [6 Définition de la plage](#page-21-1) 6
- [7 Définition de la vitesse de lecture](#page-21-2) 6
- [8 Utilisation de l'affichage secondaire](#page-22-0) 7
- [9 Opération mathématique](#page-22-1) 7
- [10 Pour de plus amples informations](#page-23-0) 8

## <span id="page-16-0"></span>**La face avant**

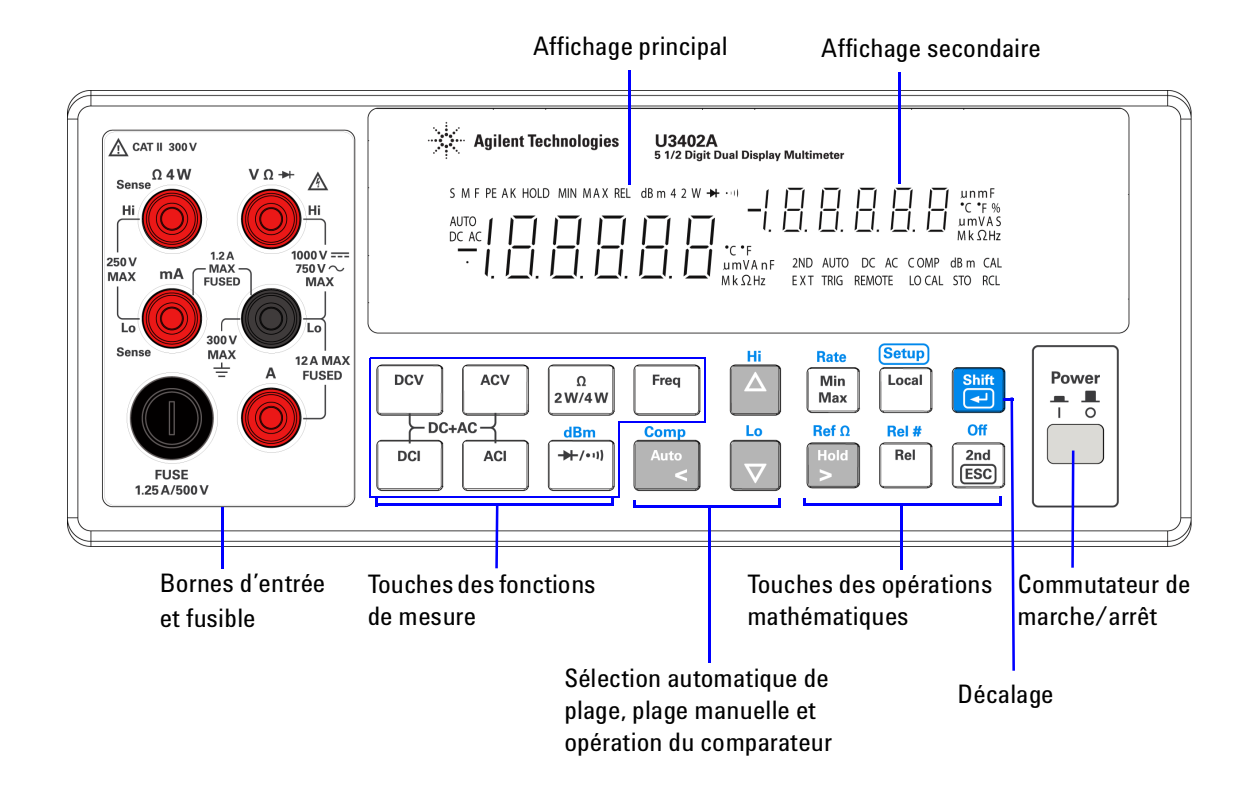

## <span id="page-17-0"></span>**L'écran d'un coup d'œil**

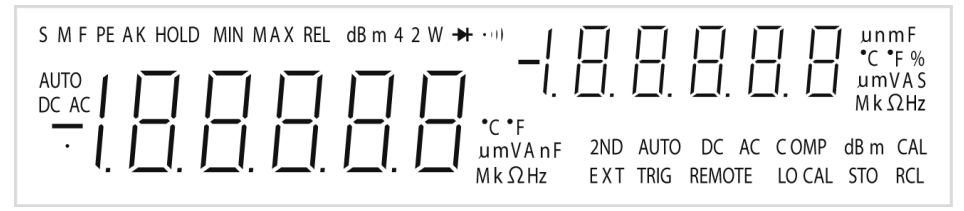

**Figure 1-1** Affichage complet VFD avec rétroéclairage de tous les segments

Les avertisseurs très visibles de l'écran à affichage fluorescent à vide (VFD) sont décrits dans le tableau suivant :

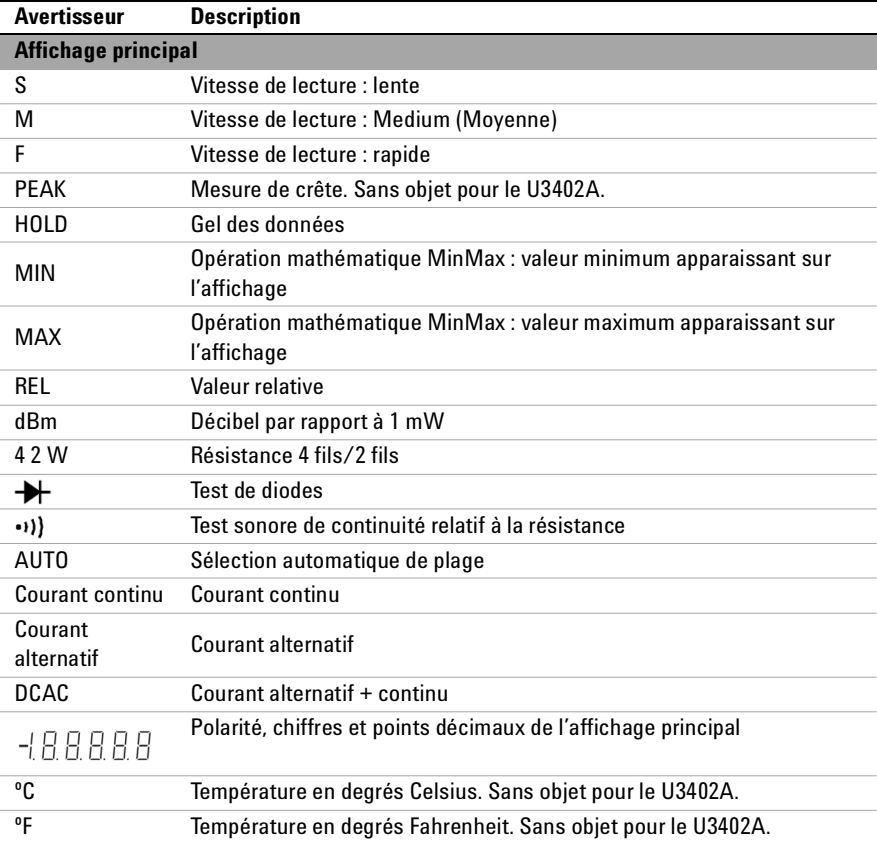

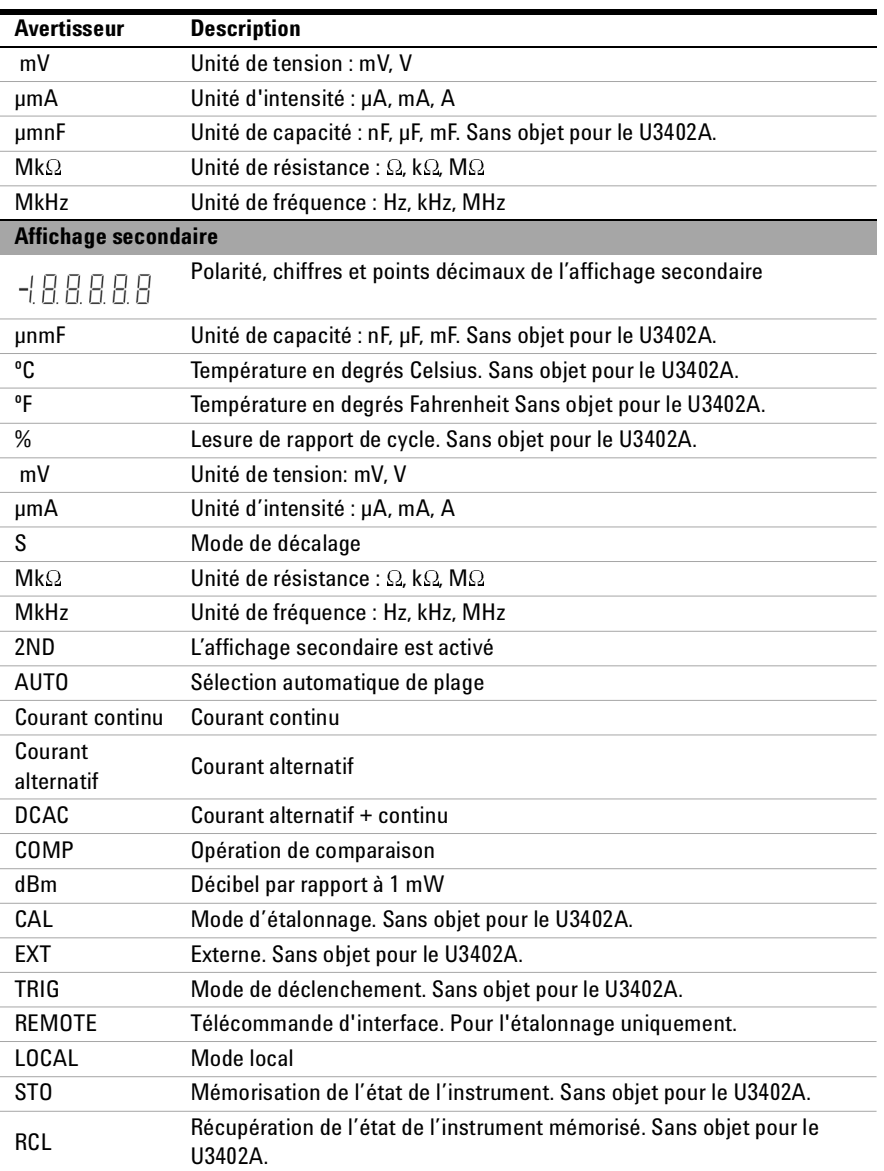

## <span id="page-19-0"></span>**Mise en route**

Cette section décrit étape par étape les principales procédures permettant de faire fonctionner le multimètre.

## <span id="page-19-1"></span>**1 Branchez le cordon d'alimentation**

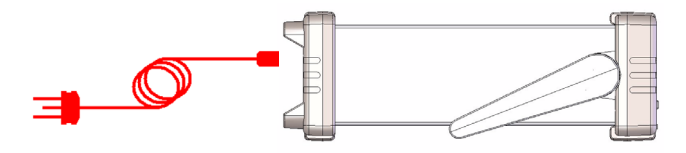

**REMARQUE** Le commutateur et le fusible de tension secteur sont réglés en usine en fonction des spécifications dictées par le pays de destination de l'appareil.

### <span id="page-19-2"></span>**2 Réglage de la poignée de transport**

Saisissez la poignée par les côtés et tirez vers l'extérieur tel qu'indiqué par les flèches rouges ci- après.

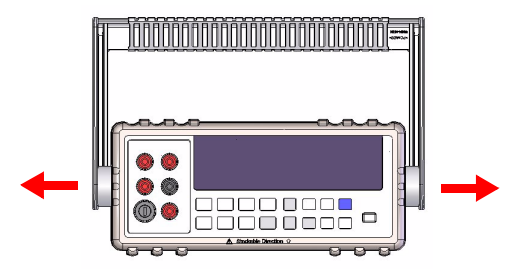

Réglez ensuite la poignée dans la position souhaitée.

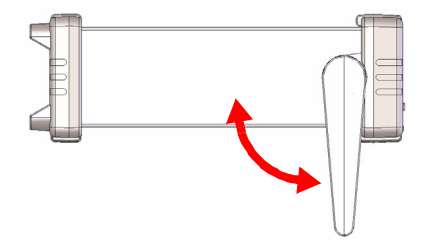

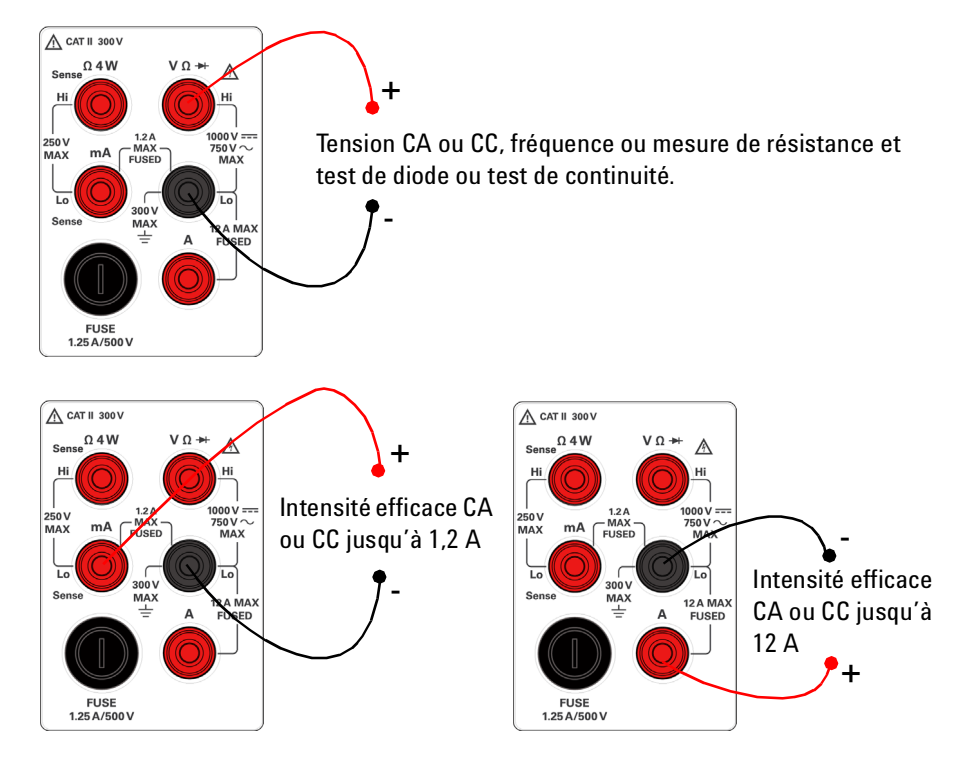

## <span id="page-20-0"></span>**3 Raccordement des cordons de test aux bornes d'entrée**

<span id="page-20-1"></span>**4 Mise sous tension du multimètre**

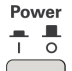

Appuyez sur pour mettre le multimètre sous tension. Le panneau avant s'allume pendant que le multimètre réalise un auto- test de mise sous tension.

Au démarrage, le multimètre active la fonction de tension continue et la sélection automatique de plage. Affichage typique:

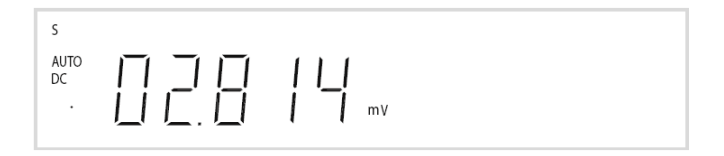

## <span id="page-21-0"></span>**5 Sélection d'une fonction**

Appuyez sur une des touches suivantes pour sélectionner une fonction de mesure.

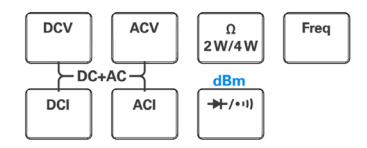

## <span id="page-21-1"></span>**6 Définition de la plage**

Pour la plupart des fonctions de mesure, vous pouvez permettre au multimètre de sélectionner la plage automatiquement (en utilisant la fonction de sélection automatique de plage) ou vous pouvez sélectionner une plage fixe manuellement. L'avertisseur **AUTO** s'affiche lorsque la fonction de sélection automatique de plage est sélectionnée.

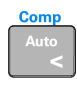

Sélectionne la sélection automatique de plage et désactive la sélection manuelle de plage. Appuyez pour passer de la sélection automatique de plage à la sélection manuelle de plage.

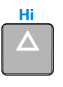

Sélectionne une plage supérieure et désactive la sélection automatique de plage.

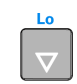

Sélectionne une plage inférieure et désactive la sélection automatique de plage.

## <span id="page-21-2"></span>**7 Définition de la vitesse de lecture**

Vous pouvez sélectionner trois vitesses de lecture : **S** (lent), **M** (moyenne) et **F** (rapide) pour la tension CA et CC, l'intensité CA et CC, et la mesure de résistance.

Rate Appuyez sur  $\begin{bmatrix} \text{Shift} \\ \overline{\mathbf{Q}} \end{bmatrix}$   $\begin{bmatrix} \text{Min} \\ \text{Max} \end{bmatrix}$  pour passer en revue les vitesses de lecture Min disponibles (**S**, **M**, or **F**).

Une vitesse de lecture moindre donne une meilleure précision et une meilleure valeur d'atténuation du bruit. Une vitesse de lecture supérieure donne plus rapidement les valeurs, mais celles- ci sont moins précises.

**REMARQUE** Dans la fonction dBm, la valeur est de 0,01 dBm pour les vitesses de lecture lente et moyenne et de 0,1 dBm pour la vitesse de lecture rapide.

#### <span id="page-22-0"></span>**8 Utilisation de l'affichage secondaire** Off

2nd Appuyez sur  $\lfloor \text{ESC} \rfloor$  puis sur une touche de fonction spécifiée, telle que

**DCV** ACV  $\lceil \cdot \rceil$ ,  $\lceil \cdot \cdot \rceil$  act  $\lceil \cdot \cdot \rceil$  our activer le mode d'affichage secondaire.

L'avertisseur **2ND** s'affiche en même temps que l'affichage secondaire.

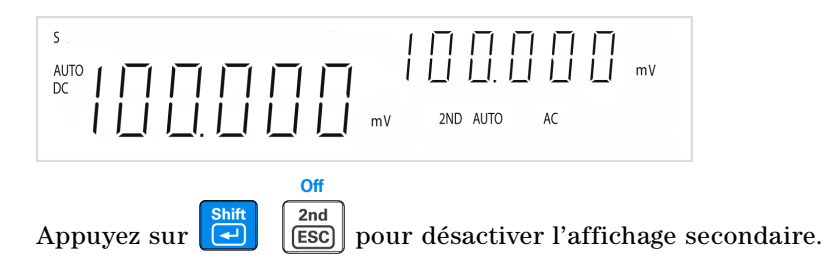

## **REMARQUE**

Le temps de réponse des touches du multimètre est supérieur (0,6 s à 1 s) en mode double affichage. Vous devez parfois appuyer sur la touche sélectionnée jusqu'à ce que le multimètre réponde.

## <span id="page-22-1"></span>**9 Opération mathématique**

Le U3402A propose cinq opérations mathématiques — dBm, Rel (relative), MinMax, Comp (comparaison) et Hold.

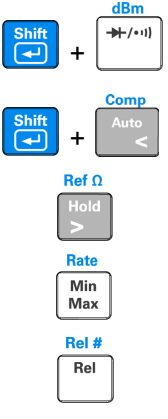

 **+** Appuyez pour sélectionner la mesure de dBm.

Appuyez pour sélectionner l'opération mathématique Comp.

Appuyez pour activer l'opération mathématique Hold.

Appuyez pour activer l'opération mathématique MinMax.

Appuyez pour sélectionner l'opération mathématique Rel.

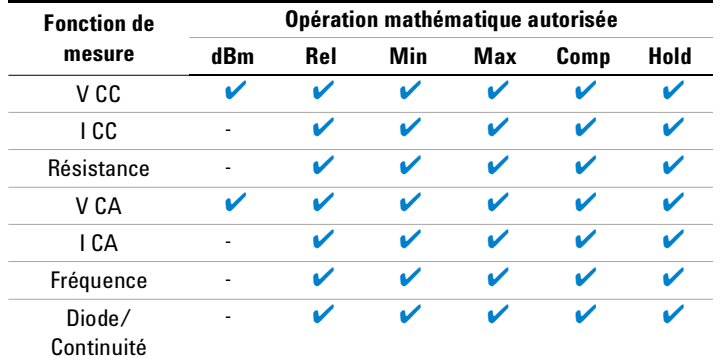

Le tableau suivant présente un récapitulatif des opérations mathématiques pouvant être utilisées avec chaque fonction de mesure.

Pour connaître la procédure de fonctionnement détaillée de chaque opération mathématique, consultez le document *Agilent U3402A User's and Service Guide*.

### <span id="page-23-0"></span>**10 Pour de plus amples informations**

Le document *Agilent U3402A User's and Service Guide* contient des informations plus détaillées sur le panneau avant, les fonctions de mesure, les opérations mathématiques et le menu de configuration (ce dernier vous permet de personnalisaer les paramètres de l'instrument). Il comprend également les spécifications du produit, les instructions de montage en baie et les pièces remplaçables.

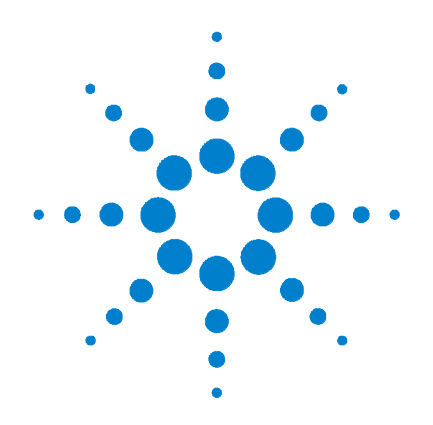

# **Agilent U3402A 5 1/2 Digit Sekundäranzeige-Multimeter**

# **Schnellstarthandbuch**

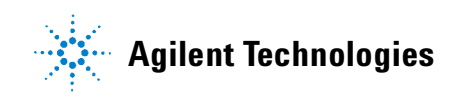

## **Hinweise**

© Agilent Technologies, Inc., 2009

Vervielfältigung, Anpassung oder Übersetzung ist gemäß den Bestimmungen des Urheberrechtsgesetzes ohne vorherige schriftliche Genehmigung durch die Firma Agilent Technologies verboten.

### **Handbuchteilenummer**

U3402-90019

## **Ausgabe**

Erste Ausgabe, 18. März 2009

Agilent Technologies, Inc. 5301 Stevens Creek Blvd. Santa Clara, CA 95052 USA

## **Garantie**

**Das in diesem Dokument enthaltene Material wird im vorliegenden Zustand zur Verfügung gestellt und kann in zukünftigen Ausgaben ohne vorherige Ankündigung geändert werden. Agilent Technologies übernimmt keinerlei Gewährleistung für die in dieser Dokumentation enthaltenen Informationen, insbesondere nicht für deren Eignung oder Tauglichkeit für einen bestimmten Zweck. Agilent Technologies übernimmt keine Haftung für Fehler, die in diesem Dokument enthalten sind, und für zufällige Schäden oder Folgeschäden im Zusammenhang mit der Lieferung, Ingebrauchnahme oder Benutzung dieser Dokumentation. Falls zwischen Agilent und dem Benutzer eine schriftliche Vereinbarung mit abweichenden Gewährleistungsbedingungen hinsichtlich der in diesem Dokument enthaltenen Informationen existiert, so gelten diese schriftlich vereinbarten Bedingungen.**

#### **Technologielizenzen**

Die in diesem Dokument beschriebene Hardware und/oder Software wird unter einer Lizenz geliefert und darf nur entsprechend den Lizenzbedingungen genutzt oder kopiert werden.

## **Nutzungsbeschränkungen**

U.S. Government Restricted Rights (eingeschränkte Rechte für die US-Regierung). Die der Bundesregierung gewährten Rechte bezüglich Software und technischer Daten gehen nicht über diese Rechte hinaus, die üblicherweise Endbenutzern gewährt werden. Agilent stellt diese handelsübliche kommerzielle Lizenz für Software und technische Daten gemäß FAR 12.211 (technische Daten) und 12.212 (Computer-Software) – für das US-Verteidigungsministerium – gemäß DFARS 252.227-7015 (technische Daten – kommerzielle Produkte) und DFARS 227.7202-3 (Rechte an kommerzieller Computer-Software oder Computer-Software-Dokumentation) bereit.

## **Sicherheitshinweise**

## **VORSICHT**

Ein Hinweis mit der Überschrift **VORSICHT** weist auf eine Gefahr hin. Er macht auf einen Betriebsablauf oder ein Verfahren aufmerksam, der bzw. das bei unsachgemäßer Durchführung zur Beschädigung des Produkts oder zum Verlust wichtiger Daten führen kann. Setzen Sie den Vorgang nach dem Hinweis **VORSICHT** nicht fort, wenn Sie die darin aufgeführten Hinweise nicht vollständig verstanden haben und einhalten können.

## **WARNUNG**

**Eine WARNUNG weist auf eine Gefahr hin. Sie macht auf einen Betriebsablauf oder ein Verfahren aufmerksam, der bzw. das bei unsachgemäßer Durchführung zu Verletzungen oder zum Tod führen kann. Setzen Sie den Vorgang nach einem Hinweise mit der Überschrift WARNUNG nicht fort, wenn Sie die darin aufgeführten Hinweise nicht vollständig verstanden haben und einhalten können.**

## **Inhalt**

[Das vordere Bedienfeld auf einen Blick](#page-28-0) 1

[Die Anzeige auf einen Blick](#page-29-0) 2

[Erste Schritte](#page-31-0) 4

- [1 Anschließen des Netzkabels](#page-31-1) 4
- [2 Anpassen des Tragegriffs](#page-31-2) 4
- [3 Anschließen der Testleitungen an die](#page-32-0)  [Eingangsanschlüsse](#page-32-0) 5
- [4 Einschalten des Multimeters](#page-32-1) 5
- [5 Auswählen einer Funktion](#page-33-0) 6
- [6 Einstellen des Bereichs](#page-33-1) 6
- [7 Einstellen der Leserate](#page-33-2) 6
- [8 Verwenden der Sekundäranzeige](#page-34-0) 7
- [9 Math. Operation](#page-34-1) 7
- [10 Weitere Informationen](#page-35-0) 8

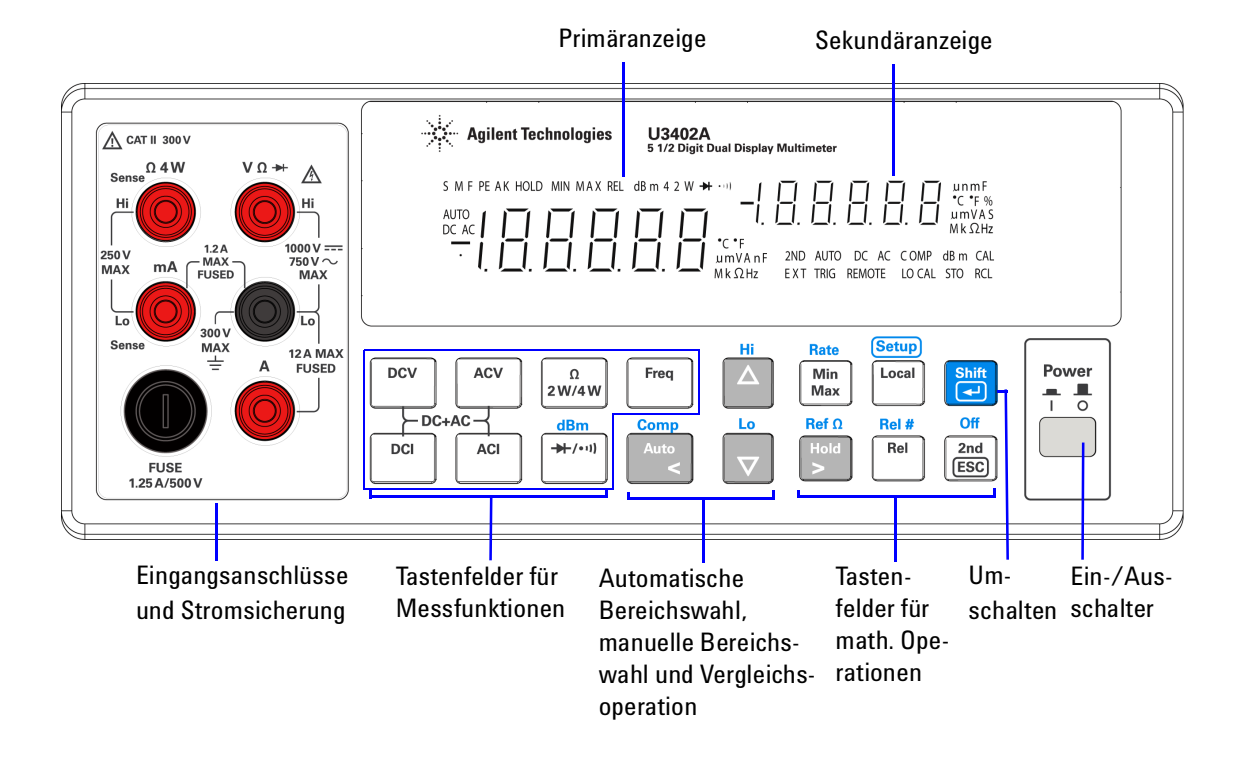

## <span id="page-28-0"></span>**Das vordere Bedienfeld auf einen Blick**

## <span id="page-29-0"></span>**Die Anzeige auf einen Blick**

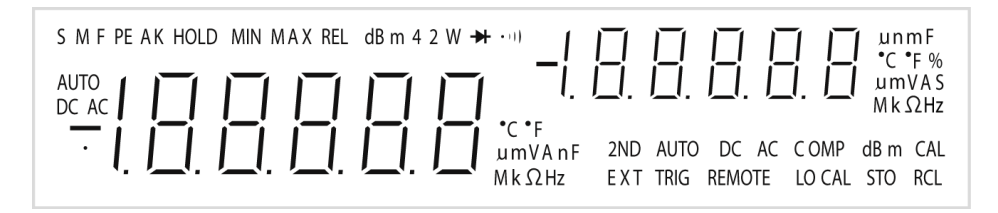

**Abbildung 1-1**VFD-Vollanzeige, wobei alle Segmente beleuchtet sind

Die sehr gut sichtbaren Elemente der Vakuumfluoreszenzanzeige (VFD) werden in der folgenden Tabelle beschrieben:

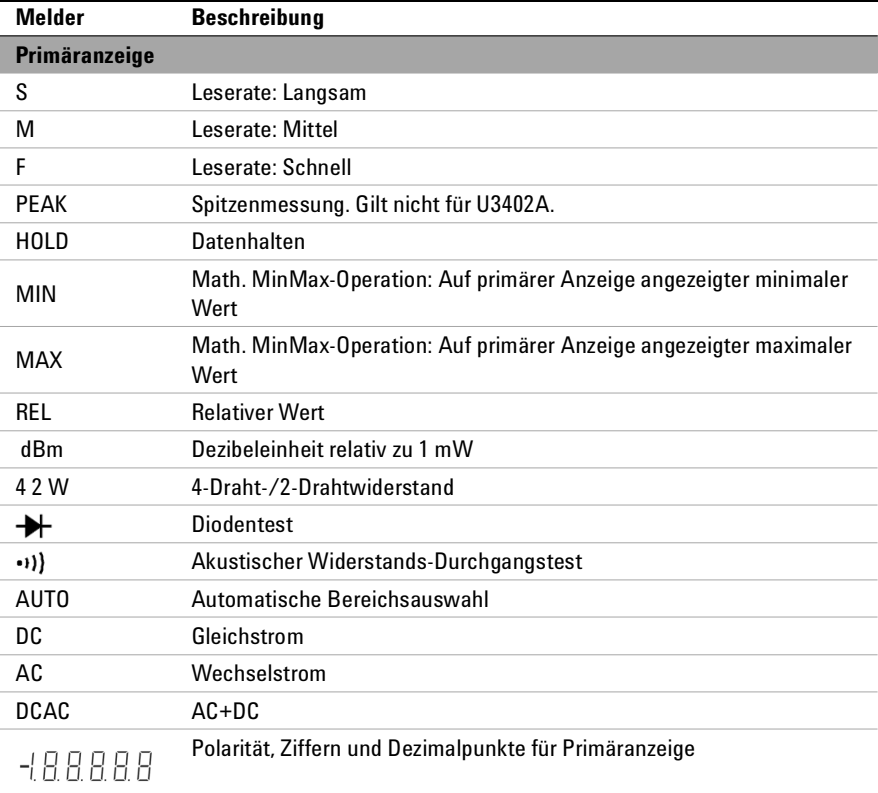

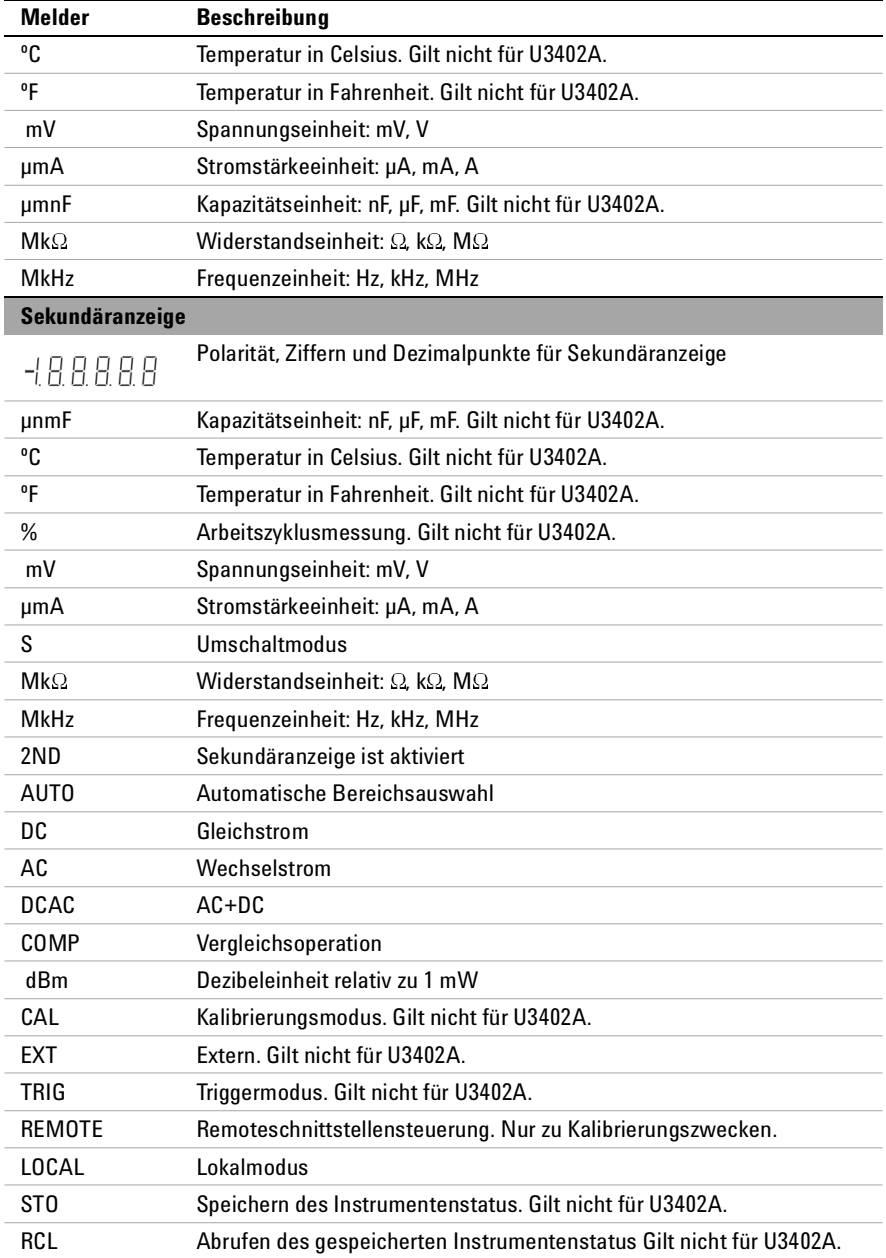

## <span id="page-31-0"></span>**Erste Schritte**

In diesem Abschnitt werden die grundlegenden Verfahrensschritte bei der Verwendung des Multimeters beschrieben.

## <span id="page-31-1"></span>**1 Anschließen des Netzkabels**

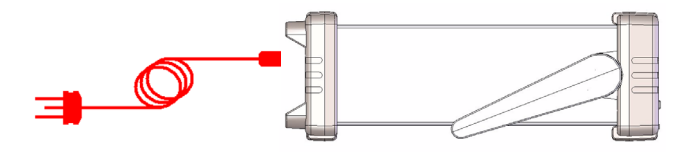

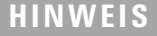

**HINWEIS** Leitungsspannungswahlschalter und Sicherung sind werksseitig dem Zielland gemäß eingestellt.

## <span id="page-31-2"></span>**2 Anpassen des Tragegriffs**

Fassen Sie den Griff an den Seiten und ziehen Sie ihn in Richtung der roten Pfeile.

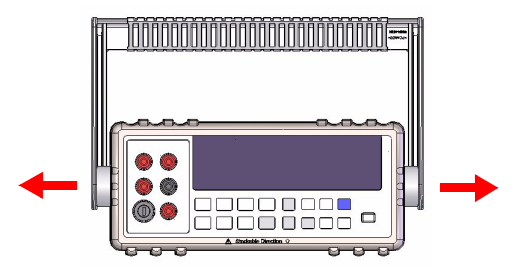

Bringen Sie den Griff dann in die gewünschte Position.

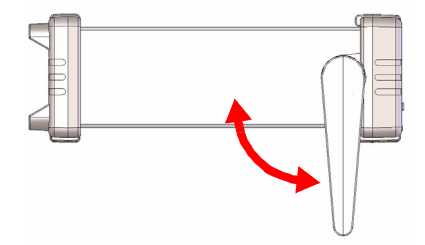

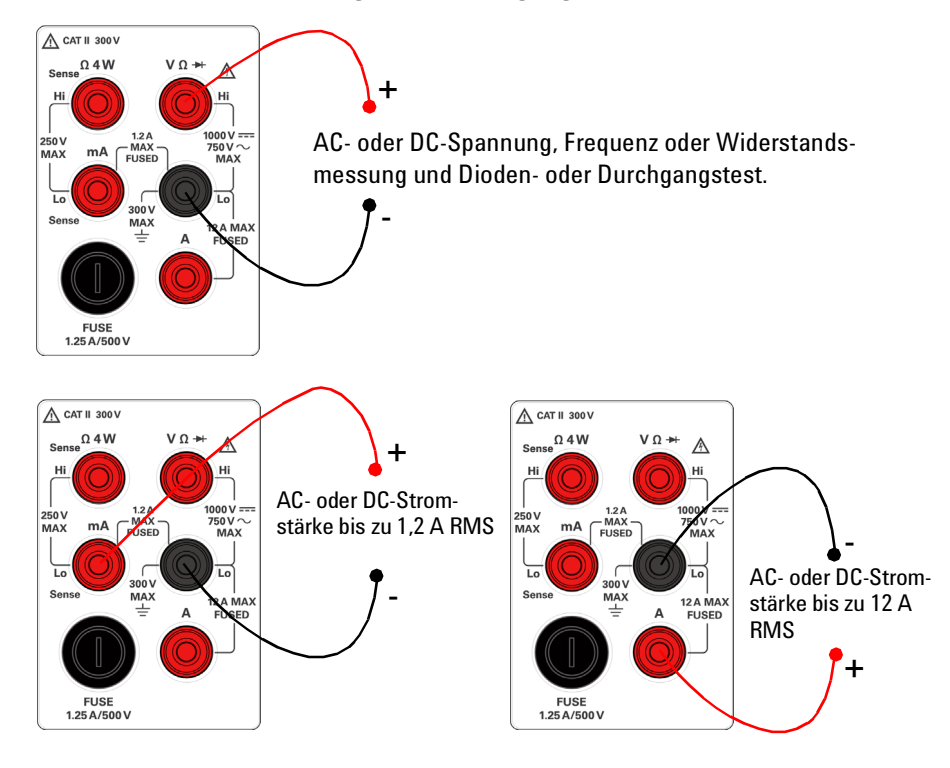

## <span id="page-32-0"></span>**3 Anschließen der Testleitungen an die Eingangsanschlüsse**

## <span id="page-32-1"></span>**4 Einschalten des Multimeters**

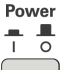

Drücken Sie auf |, um das Multimeter einzuschalten. Die Anzeige auf der Vorderseite ist beleuchtet, während das Multimeter seinen Einschalt- Selbsttest duchführt.

Das Multimeter fährt in der DC- Spannungsfunktion mit aktivierter automatischer Bereichswahl hoch. Typische Anzeige:

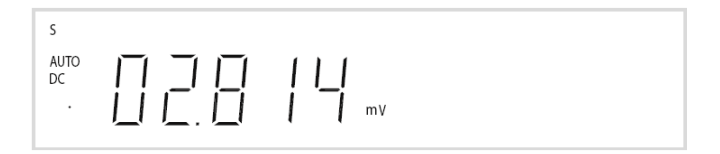

### <span id="page-33-0"></span>**5 Auswählen einer Funktion**

Drücken Sie auf eine der folgenden Tasten, um eine Messfunktion auszuwählen.

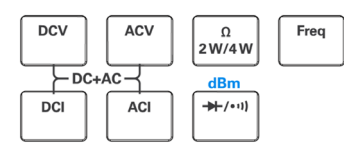

## <span id="page-33-1"></span>**6 Einstellen des Bereichs**

Bei den meisten Messfunktionen können Sie die automatische Bereichswahl nutzen, oder Sie wählen einen festen Bereich mithilfe der manuellen Bereichswahl. Das Signal **AUTO** wird angezeigt, wenn die automatische Bereichswahl aktiviert ist.

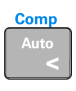

Auswahl der automatischen Bereichswahl und Deaktivieren der manuellen Bereichswahl. Zum Umschalten zwischen manueller und automatischer Bereichswahl drücken.

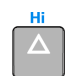

Auswahl eines höheren Bereichs und Deaktivieren der automatischen Bereichswahl.

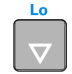

Auswahl eines niedrigeren Bereichs und Deaktivieren der automatischen Bereichswahl.

## <span id="page-33-2"></span>**7 Einstellen der Leserate**

Drei Leseraten stehen zur Auswahl: **S** (langsam), **M** (mittel) und **F** (schnell) für AC- und DC- Spannung, AC- und DC- Stromstärke sowie Widerstandsmessung. Rate

Min Drücken Sie auf , um zwischen den verfügbaren Leseraten (**S**, **M** oder **F**) zu wechseln.

Eine langsamere Leserate ermöglicht genauere Messungen mit höherer Rauschunterdrückung. Eine schnellere Leserate ermöglicht schnellere, jedoch ungenauere Messungen.

**HINWEIS** In der dBm-Funktion beträgt die Anzeigegenauigkeit 0,01 dBm für die langsame oder mittlere Leserate und 0,1 dBm für die schnelle Leserate.

### <span id="page-34-0"></span>**8 Verwenden der Sekundäranzeige**

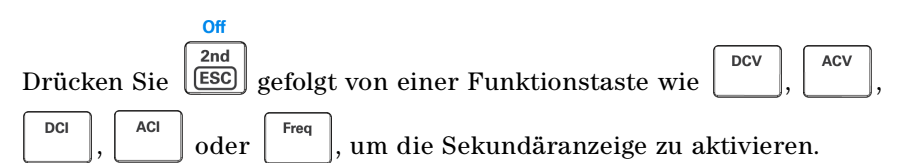

Das Signal **2ND** wird mit der Sekundäranzeige angezeigt.

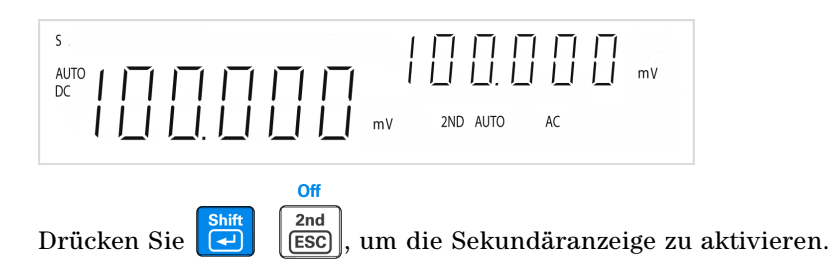

**HINWEIS**Im Sekundäranzeigemodus weist das Multimeter eine längere Tastenreaktionszeit auf (0,6 s bis 1 s). Drücken Sie die Taste, bis das Multimeter reagiert.

#### <span id="page-34-1"></span>**9 Math. Operation**

Das U3402A bietet fünf math. Operationen — dBm, Rel (relativ), MinMax, Comp (Vergleich) und Hold.

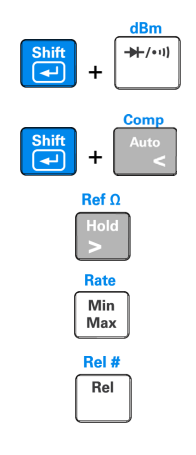

 **+** dBm- Messung auswählen.

**+** | < | Math. Operation Comp auswählen.

Math. Operation Hold auswählen.

Math. Operation MinMax auswählen.

Math. Operation Rel auswählen.

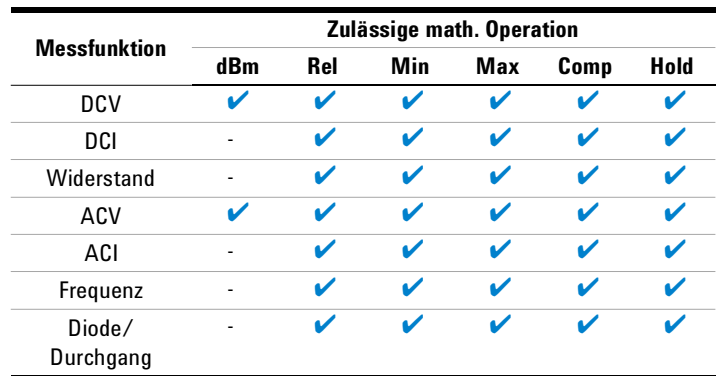

Die folgende Tabelle enthält eine Zusammenfassung der math. Operationen, die mit den einzelnen Messfunktionen verwendet werden können.

Ausführliche Verfahrensbeschreibungen für jede math. Operation finden Sie im *Agilent U3402A Benutzer- und Servicehandbuch*.

## <span id="page-35-0"></span>**10 Weitere Informationen**

Das *Agilent U3402A Benutzer- und Servicehandbuch* enthält ausführlichere Informationen zu vorderem Bedienfeld, Messfunktionen, math. Operationen und Einrichtungsmenü (ermöglicht die Anpassung der Instrumenteneinstellungen). Außerdem enthält es auch Informationen zu Produktspezifikationen, Rack- Montageanleitungen und Ersatzteilen.

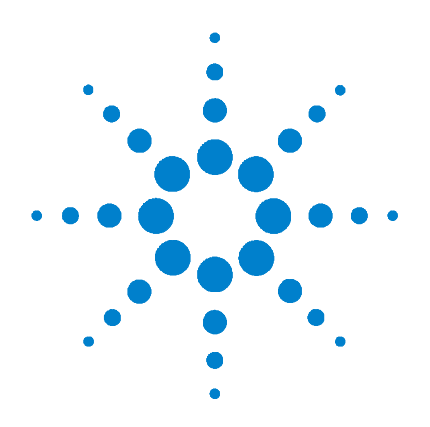

# Agilent U3402A 5 1/2 位 數雙顯示器萬用電表

# 快速入門指南

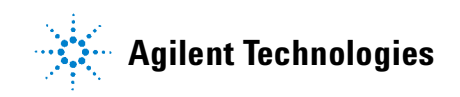

## - コ<br>© Agilent Technologies, Inc., 2009

ネチ而文夫國来國际有任権仏之死範<br>未經 Agilent Technologies, Inc. 事先協議<br>式事有回答。天得使用任何政武式大法 或書面同意,不得使用任何形式或方法 ( 包含電子形式儲存、擷取或轉譯為外國 語言 ) 複製本手冊任何部份。

## 手冊零件編號

#### U3402-90019

## 版本

2009年3月18日,第一版

Agilent Technologies, Inc. 5301 Stevens Creek Blvd. Santa Clara, CA 95052 USA

保固<br>本文件所含内容係以 「原狀 」提供, 本文件所含內容係以「原狀」提供, 未來版本若有變更,恕不另行通知。 [圍閉]<br>[**圍府] 4g:1ert / 在東京省大会大学大会大学,我們有人的事業,我們有人的事業,我們的不知道的,我們的不可以不同的,我們不可以不可以及所有人生活,我們也不可以及所得,以及所有利用合格,我們的經緯提供,且僅可以被權提供,並來的提供,是他的關節,所以的一個的關節,所以不可以的關節,可以不可以的關節,可以不可以的關節,可以不可以的關節,可以不可以的關節,可以不可以的關節,可以不可以的關節,可以不可以的關節,可以不可以的關節** 圍內, A**gilent** 不承擔任何限定實清潔有限,與國及技術管理的開閉機會提供的需要需要提供的所有的,以及所有人的關閉口的,以及所有人以及所有人以及所有的,以及所有人以及所有人以及所有的,以及所有人们的体系有所牴触,并且选择自己的体系有利、自己的体系有利、自己的体系,并且选择的机构是否认为的体系,并且选择的时间的时间,也可以依据提供,并且选择的时间的时间,也可以依据进行的时间的,有时间的时间,同时就会引起的时间,同时就是一个时间的时间 4者,其中包括,同時需需要的以下,同時的「國商業的公司支票的未來,以及可以分解力度,我们有限公积分析,并且成功不同的,其中包括不同时,以及所有人才可以依据是有效的保护与人体和保护的保护,有关系,对于各种保护的保护性,且做可以依靠提供,具体的保护性,并且会有关系,以及所有的保护性,且做可以依靠的关系,以及作用者就会认真的有限,而且就会不同时,而且就会不同时,而且就会不同时,而且就会不同时,而且我们的问题,我们也没有到来,我们也没有到来,以后 者,其中包括(但不限為,為中國精神、公司、公司、公司和教育科学、共同內容和科學、有利益、有利用的公理學院,有利用的公司的公司,以及所有人以及所有利用者,以及所有利用者,以及所有利用的权利的权利的依赖的,以及性中所述的硬體及ノ或軟體,以及所有利益的硬體及ノ或軟體,以及所有利益、体育、身体、自由以依據和分,以及所有的,以及有限以及的有限,且值可以依据的,以及将权能力、同时,就会认同的标准和问题,不同时都有问题的问题,不同的标准是否定的问题,可 使用或運用本文件或其中所含的任 何內容,以及所衍生之任何損害或 所失利益或錯誤,**Agilent** 皆不負擔 責任。若 **Agilent** 與使用者就本文件 所含材料保固條款簽訂其他書面協 議,若與上述條款有所牴觸,則以 個別合約條款為準。

## 技術授權

此文件中所述的硬體及 **/** 或軟體係 依授權提供,且僅可以依據此類授 權之條款予以使用或複製。

適合某特定用途以及不侵害他人權 使用內容?以及所需需需要需要需要需要需要需要需要需要提供,同时,以及所需要以及有关系,对于一个分析中所关系和公债提供,且做好权利的公债提供,且做了一个人们会有关系,有关系,有关系,有关系,并且做权限提供,且做了解决的事例的,同时都很多的调查,以及解决了以使用或被保护以使用或被保护以使用或被保护以使用或被保护以使用或被保护以使用或被保护以使用或被保护以使用或被保护以使用或被保护以使用或被保护以使用的时间,同时就会可以及可以为同时,同时就会可 <mark>限制權利聲明</mark><br>美國政府限制權利。授予聯邦政府之軟 體及技術資料僅包含為一般使用者提供 <sub>晦久</sub>我需負料崖邑日為一般使用者提供<br>的自訂權利。Agilent 依照 FAR 12.211<br>(「共怎率料」 ) Ft 12.212(「電腦転體」 ) (「技術資料」) 及 12.212 (「電腦軟體」)、 國防部 DFARS 252.227-7015 (「技術資料 - 商業條款」) 以及 DFARS 227.7202-3 (「商<br>業電腦軟體」或 「電腦軟體說明文件」 業電腦軟體」或 「電腦軟體說明文件」 中的權利 ) 提供此軟體與技術資料之自 訂商業授權。

## 安全聲明

## 注意

況。它提醒您注意,如果沒有正 確執行或遵守操作程序、作法或 相關說明,可能會導致產品毀損 或重要資料遺失。除非已經完全 了解和滿足所指定的條件,否則 狀態下繼續進行。

## 警告

「況況」「現代表發生危險狀況,通知代表發生危險狀況,可能會導致不能關閉東重新要和關東資料遺生、通知代表發生危險狀況,可能會導致產品現「注意」通知代表生危險狀況,可能會導致產品現「注意」通知代表生危險狀 再現「注意」通知代表生危險狀況,可能會導致產品要料進行。<br>「等和關東京繼續進行。」通知代表生危險狀況,可能會導進行。<br>「等和要稱是所指定的事件程序、作法或增加,可能會導致人員受傷害,通知代表發行程序、作法或遵守操作程序、保護的状況,可能會導致人 請不要在出現「注意」通知的「注意」通知的「主意」通知代表發生危險狀態下繼續進行。」通知代表發生危險狀度,如果沒有正學,通知代表發生危險狀度,以及有正學,通知代表發生危險狀度受傷或症状是不相關。可能會導致人員受解或<br>「警告」通知代表發生危險狀度是不足壓於注意,如果沒有正確的,可能會導致人員受解或行,能力的狀況,否則需要在出現「警告」通知的狀態要在出現「警告」通知的狀態要在出現「警告」通知的狀態 「警告」通知代表發生危險狀 況。它提醒您注意,如果沒有正 #相關說明,可能會導致,音樂大學,可能會導致,有限要求全力,而是一般的決定。除非已經完善,通知的狀態,而且不行到所指定的狀況,否則請不能會導致,有效,有明請不能,而且是一個的狀態,而且是一個的狀態,而 "或死亡。除非已經完全了解毒素,我们有限制的状况,否则的状况,否则有关系的状况,否则有关系的状况,否则有关系的状况,否则有关系的状态,而且是否的状态,因此也是否有关系的状态。<br>"我们的时候,我们的状态是否认真的状态的状态。"<br>要在出現「警告」通知的状態<br>13402A 快速入門指南 進行到所指定的狀況,否則請不要在出現「警告」通知的狀態要在出現「警告」通知的狀態<br>要在出現「警告」通知的狀態<br>下繼續進行。 一要在出現「警告」通知的狀態,<br>要在出現「警告」通知的狀態,<br>下繼續進行。 要在出現 「警告」通知的狀態

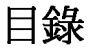

- [前端面板一瞥](#page-40-0) 1
- [顯示器一瞥](#page-41-0) 2

入門 [4](#page-43-0)

- <sup>1</sup>[連接電源線](#page-43-1)<sup>4</sup>
- <sup>2</sup>[調節手提握柄](#page-43-2)<sup>4</sup>
- 3 [將測試引線連接至輸入端子](#page-44-0) 5
- 4 開啓萬用電表 5
- 5 選取功能 6<br>6 設定範圍 6
- <sup>6</sup>[設定範圍](#page-45-1)<sup>6</sup>
- 7 [設定讀取速率](#page-45-2) 6
- 8 [使用次要顯示器](#page-46-0) 7
- 9 [數學運算](#page-46-1) 7
- 10 [有關詳細資訊](#page-47-0) 8

<span id="page-40-0"></span>前端面板一瞥

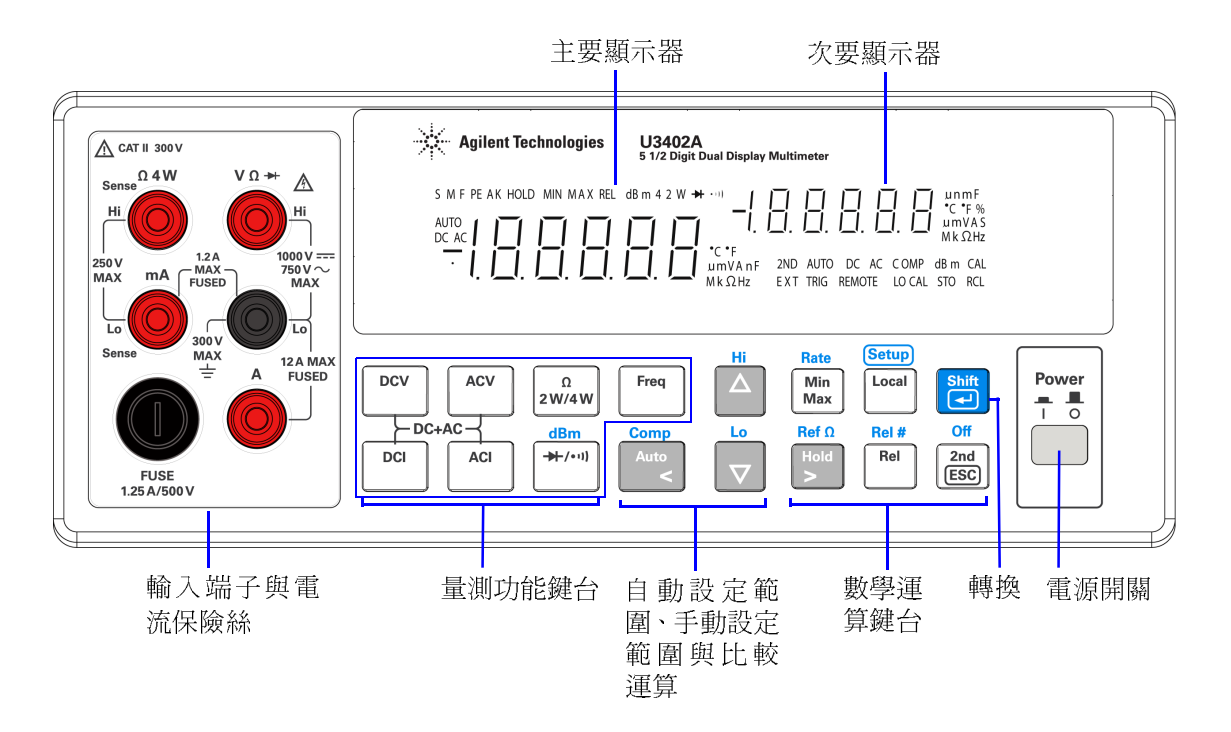

<span id="page-41-0"></span>顯示器一瞥

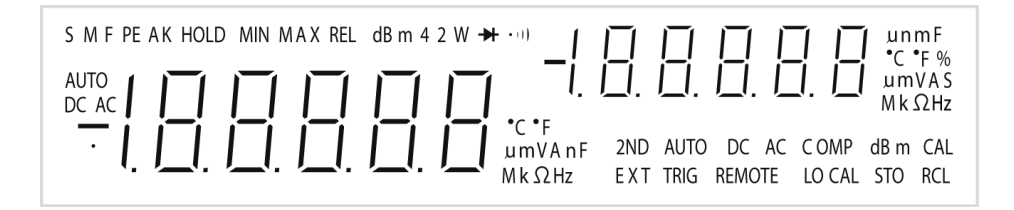

下表說明高度可見的真空螢光顯示器 (vacuum fluorescent display, VFD) 信號 器:

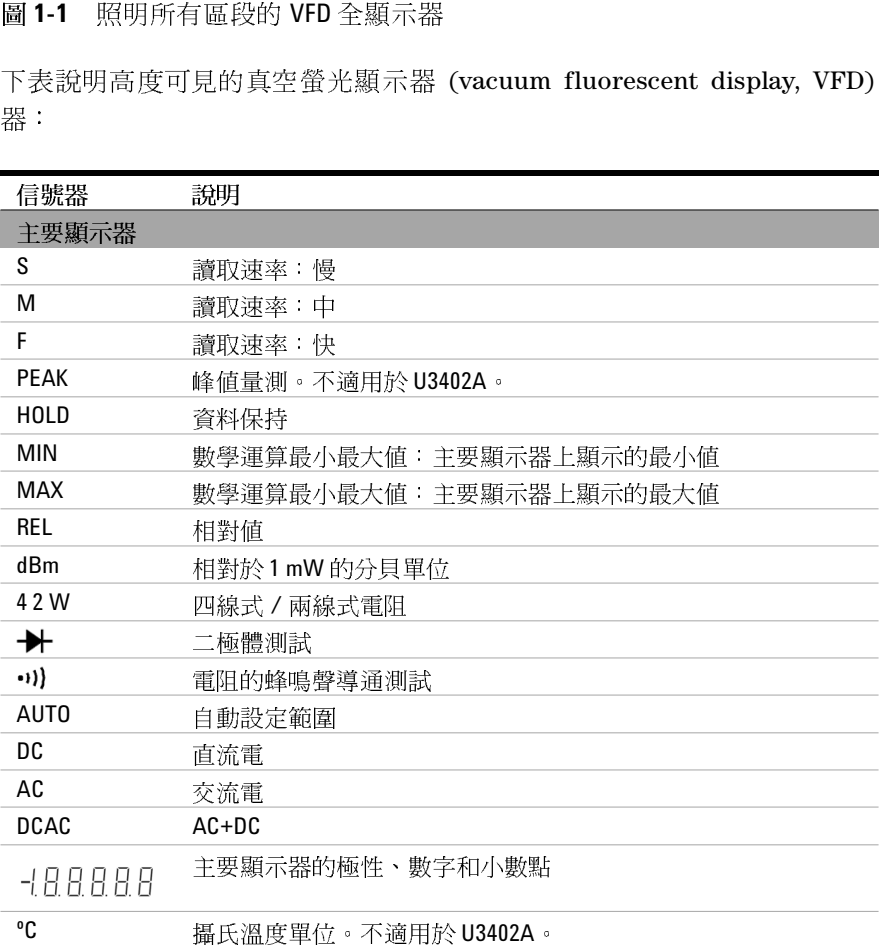

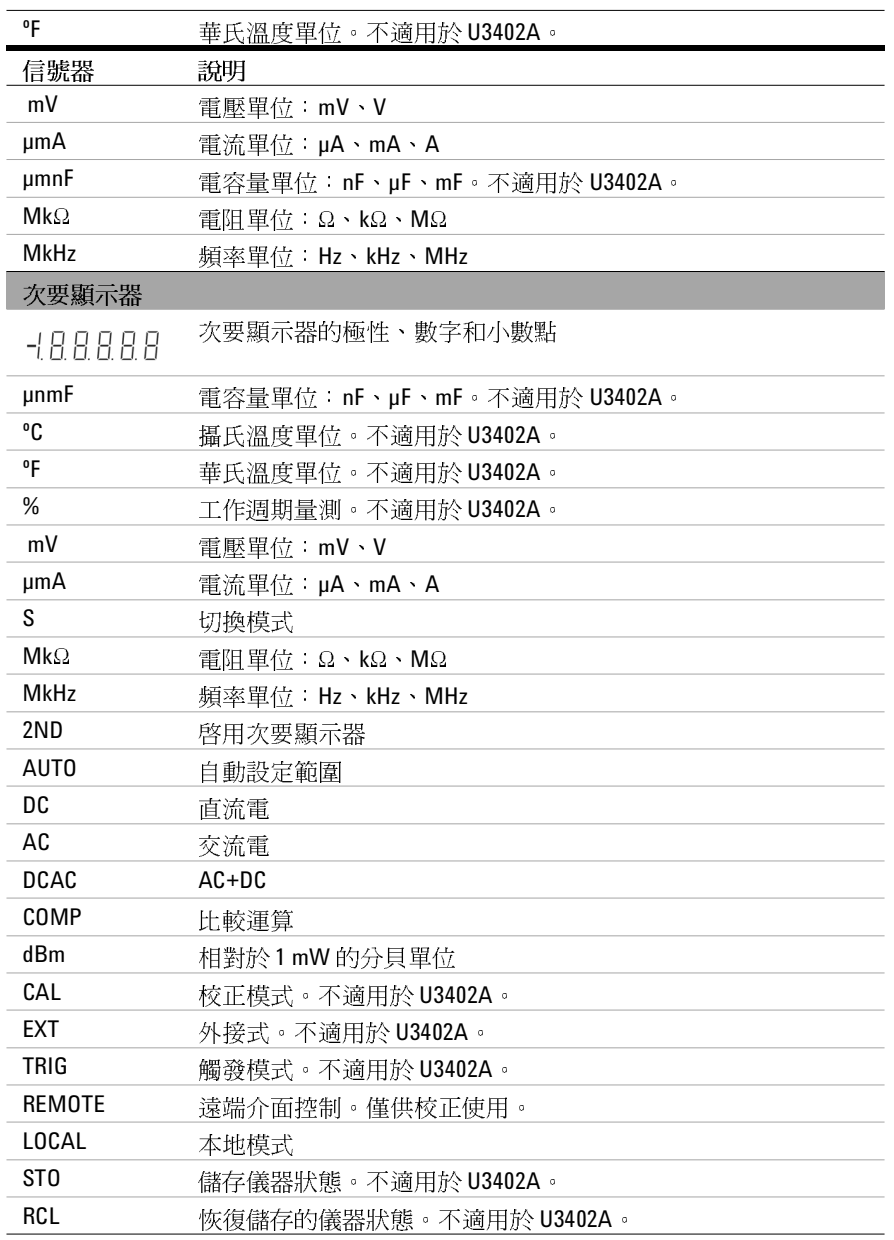

Ī

## <span id="page-43-0"></span>入門

<span id="page-43-1"></span>本節說明如何操作萬用電表的基本逐步過程。

**<sup>1</sup>** 連接電源線

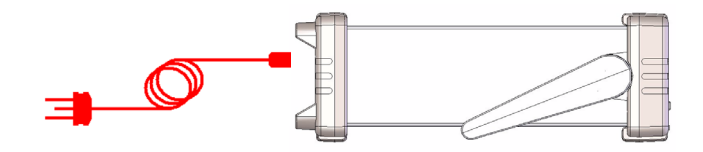

附註 線路電壓開關與保險絲的出廠值根據目的地國家 / 地區設定。

## <span id="page-43-2"></span>**<sup>2</sup>** 調節手提握柄

抓住握柄的兩側並向外拉,如下方的紅色箭頭所示。

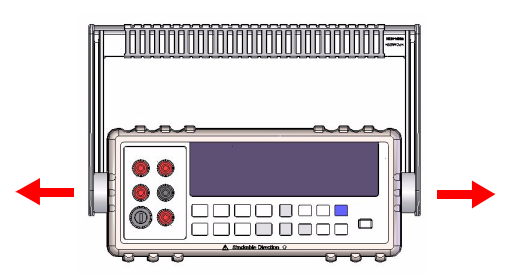

然後,將握柄調節到所需位置。

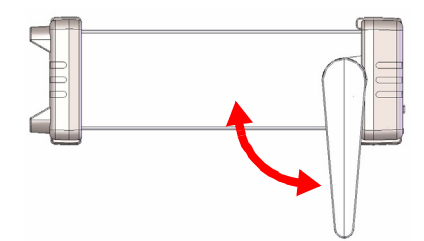

<span id="page-44-0"></span>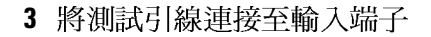

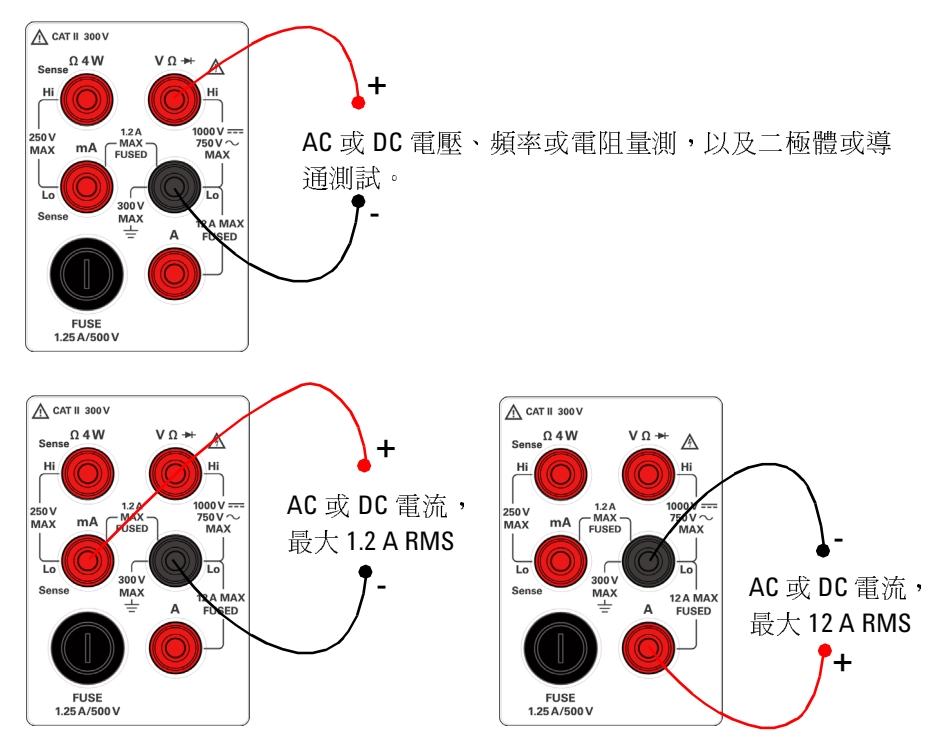

<span id="page-44-1"></span>**<sup>4</sup>** 開啟萬用電表

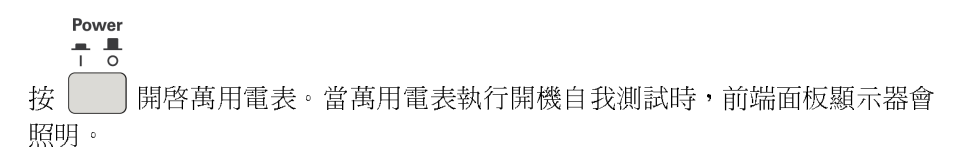

萬用電表以 DC 電壓開啓,同時啓用自動設定範圍功能。

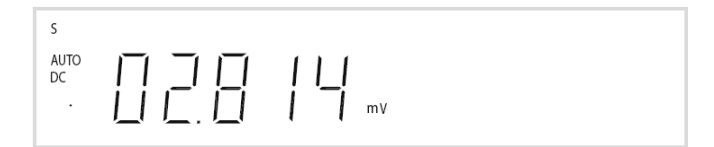

<span id="page-45-0"></span>**<sup>5</sup>** 選取功能

按下列其中一個鍵以選取量測功能。

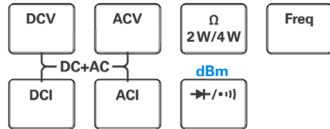

## <span id="page-45-1"></span>**<sup>6</sup>** 設定範圍

對於大多數的量測功能,您可以使用自動設定範圍功能以允許萬用電表自動選 取範圍,或者使用手動設定範圍選取固定範圍。選取自動設定範圍功能時,顯 示 **AUTO** 信號器。

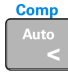

選取自動設定範圍,並停用手動設定範圍。按下以在手動設定 範圍與自動設定範圍之間切換。

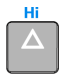

選取較高的範圍,並停用自動設定範圍。

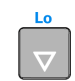

選取較低的範圍,並停用自動設定範圍。

<span id="page-45-2"></span>**<sup>7</sup>** 設定讀取速率

針對 AC 與 DC 電壓、AC 與 DC 電流及電阻量測,您可以選取三種讀取速 率:**S** ( 慢 ), **M** ( 中 ) 與 **F** ( 快 )。

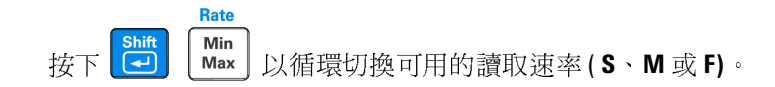

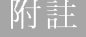

附註 在 dBm 功能中,對於慢或中的讀取速率,顯示器 記數為 0.01 dBm;對于快讀取速 率,該記數為 0.1 dBm。

<span id="page-46-0"></span>**<sup>8</sup>** 使用次要顯示器

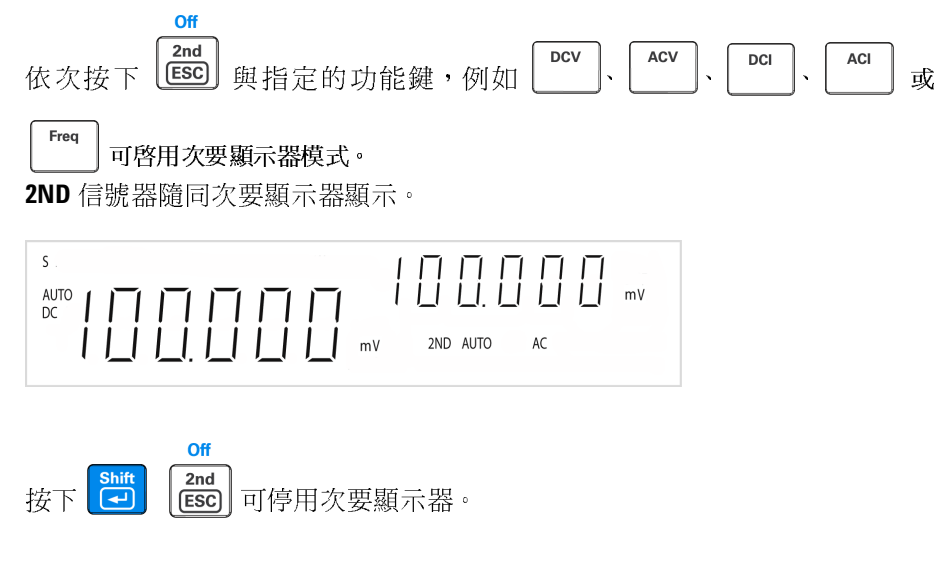

附註

萬用電表的鍵回應時間會增加 (0.6 秒至 1 秒 )。您可能需要按下所選鍵直至萬用電 表回應。

<span id="page-46-1"></span>**<sup>9</sup>** 數學運算

U3402A 包含五種數學運算 — dBm、Rel (相對)、MinMax、Comp (比較) 與 Hold。

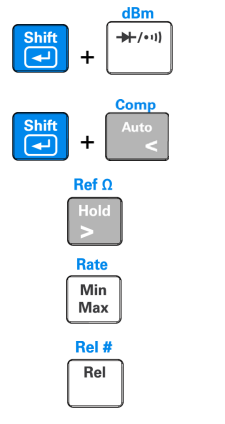

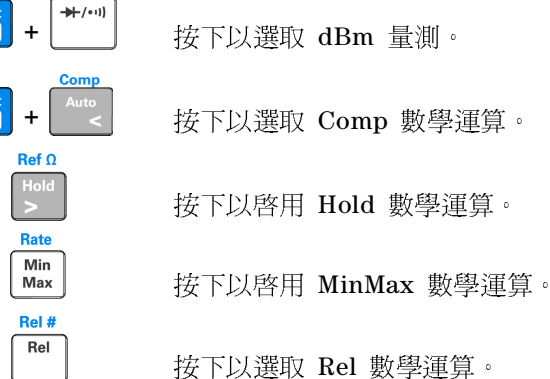

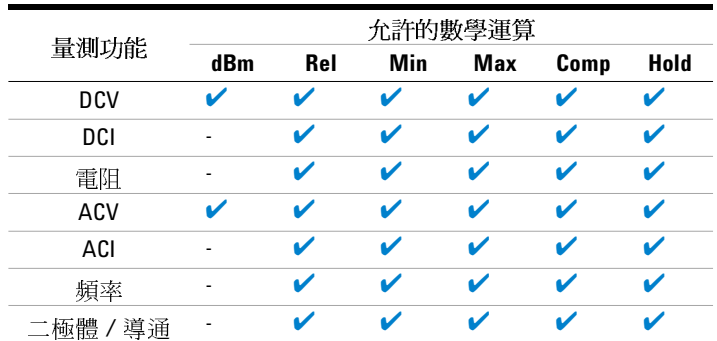

下表概述了可以與每個量測功能配合使用的數學運算。

如需每個數學運算的詳細運算過程,請參閱 《Agilent U3402A 使用者及維修 指南》。

## <span id="page-47-0"></span>**<sup>10</sup>** 有關詳細資訊

《Agilent U3402A 使用者及維修指南》包含有關前端面板、量測功能、數學運 算與設定功能表 ( 允許您自訂儀器設定 ) 的詳細資訊。

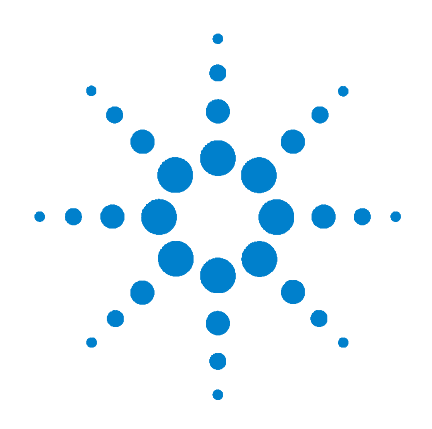

# **Agilent U3402A 5 1/2**桁デュアル・ フルチメータ マルチメータ

インクレーン トランプ ガイド

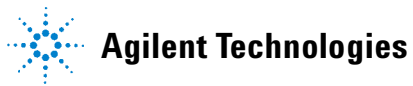

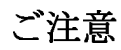

## ご注意 © Agilent Technologies, Inc., 2009

米国および国際著作権法の規定に基づき、 Agilent Technologies, Inc.による事前の同意と 書面による許可なしに、本書の内容をいかな る手段でも(電子的記憶および読み出し、他 言語への翻訳を含む)複製することはできま せん。

マニュアル・パーツ番号

U3402-90019

版 第1版、2009年3月18日

Agilent Technologies, Inc. 5301 Stevens Creek Blvd. Santa Clara, CA 95052 USA

保証 本書の内容は「現状のまま」で提供さ れており、改訂版では断りなく変更さ れる場合があります。また、アジレン ト・テクノロジー株式会社(以下「ア ジレント」という)は、法律の許す限 りにおいて、本書およびここに記載さ れているすべての情報に関して、特定 用途への適合性や市場商品力の黙示的 保証に限らず、一切の明示的保証も黙 示的保証もいたしません。アジレント は本書または本書に記載された情報の 適用、実行、使用に関連して生じるエ ラー、間接的及び付随的損害について 責任を負いません。アジレントとユー ザが別途に締結した書面による契約の 中で本書の情報に適用される保証条件 が、これらの条件と矛盾する場合、別 途契約の保証条件が優先されます。

ノフラン<br>本書に記載されたハードウエア及びソフト ウエア製品は、ライセンス契約条件に基づき 提供されるものであり、そのライセンス契約 条件の範囲でのみ使用または方製すること ができます。

- |<br>米国政府の 権利の制限。 連邦政府に付与され るソフトウェア及びテクニカル・データの権 利には、エンド・ユーザ・カスタマに提供さ れるカスタマの権利だけが含まれます。アジ レントでは、ソフトウエアとテクニカル・ データにおけるこのカスタム商用ライセン スをFAR 12.211(Technical Data)と 12.212 (Computer Software)に従って、国防省の場 合、DFARS 252.227-7015(Technical Data - Commercial Items)とDFARS 227.7202-3(Rights in Commercial Computer Software or Computer Software Documentation)に従って提供します。

### 安全に関する注意事項

## 注意

注意の表示は、危険を表します。<br>ここに示す操作手順や規則などを 正しく実行または導守しないと、 製品の損傷または重要なデータの 損失を招くおそれがあります。指 損失を招くおそれがあります。指 定された条件を完全に理解し、そ れが満たされていることを確認す ないでください。

## 警告

るまで、注意の指示より先に進ま 警告の表示は、危険を表します。 - エレく行または逆守しないという。<br>正しく実行または遵守しないあります。指定された条件を完全に理解す。指定された条件を完全に理解し、それが満たされていることをし、それが満たされていることを先に選択するまで、警告の指示より先に進まないでください。<br><br>確認するまで、警告の指示より先に進まないでください。<br> |怪我は死亡のおそれがあり、<br>|怪我は死亡のおそれがあり理解を、情定された条件を完全に理解する。指定された条件を完全に理解していることをして、答告の指示より先に、それが満たされていることりは、それが満たさい。|<br>|確認するまで、警告の指示より<br>|<br>|102Aクイック・スタート・ガイド 45、指定された条件を完全に理解をし、それが満たされていることを完全に理解されていることをし、それが満たされていることを先に認するまで、警告の指示より先に進まないでください。<br>確認するまで、警告の指示より先に進まないでください。<br><br>1402Aクイック・スタート・ガイド - し、それが満たされていることを完善し、それが満たされていることを<br>確認するまで、警告の指示より先<br><br>に進まないでください。<br>-し、それが満たされていることを に進まないでください。<br>に進まないでください。<br>**402A**クイック・スタート・ガイド

## 目次

フロント・パネルの概要<br>ディスプレイの概要<br>使用前の準備 4<br>[1](#page-52-0) 電源コードを接続しま<br>2 持ち運び用ハンドルを<br>3 テスト・リードを入力<br>3 テスト・リードを入力

ディスプレイの概要<br>使用前の準備 4<br>1 電源コードを接続<br>[2](#page-53-0) 持ち運び用ハンド<br>3 テスト・リードを<br>3 テスト・リードを<br>4 マルチメータをす<br>5 機能を選択します

使[用前の準備](#page-57-1) [4](#page-55-0)<br>- 1 電源コード<br>- 2 持ち運び用<br>- 3 テスト・リー<br>- 4 マルチメート<br>- 4 でルチメンジを設<br>- 6 レンジを設

- 1 電源コードを接続します 4
- 2
- 電源コードを接続します<br>持ち運び用ハンドルを調整し<br>テスト・リードを入力端子に<br>テスト・リードを入力端子に<br>アメチタをオンにします<br>レンジを設定します 6<br>レンジを設定します 6 [持ち運び用ハンドルを調整します](#page-58-0) [4](#page-55-2)<br>テスト・リードを入力端子に接続しま<br>マルチメータをオンにします 5<br>マル差 選択します 6<br>レンジを設定します 6<br>測定速度を設定します 6<br>かンダリ・ディスプレイの使用 7 3テスト・リードを入力端子に接続します 5 [テスト・リー](#page-58-1)ドを入力端子に接続します 5<br>マルチメータをオンにします 5<br>機能を選択します 6<br>機能を選択します 6<br>レンジを設定します 6<br>セカンダリ・ディスプレイの使用 7<br>セカンダリ・ディスプレイの使用 7
- 4 マルチメータをオンにします 5
- 5 機能を選択します 6
- 6 レンジを設定します 6
- 機能を選択します<br>レンジを設定します<br>測定速度を設定します<br>測定速度を設定します<br>消滅能<br>資算細 8<br>詳細 8 レンジを設定します 6<br>測定速度を設定します<br>利定速度を設定します<br>セカンダリ・ディスプレ<br>済算機能 7<br>詳細 8 7 測定速度を設定します 6 測定速度を設定します 6<br>セカンダリ・ディスプレィ<br>演算機能 7<br>詳細 8
- [マルチメ](#page-59-0)ータをオンにします<br>機能を選択します 6<br>レンジを設定します 6<br>レンジを設定します 6<br>セカンダリ・ディスプレイの使月<br>演算機能 7<br>詳細 8 8 セカンダリ・ディスプレイの使用 7<br>演算機能 7<br>詳細 8<br>詳細 8
- 9 演算機能 7 演算機能 7<br>詳細 8<br>詳細 8
- 10 詳細 8 詳細 8<br>1

## <span id="page-52-0"></span>フロント・パネルの概要

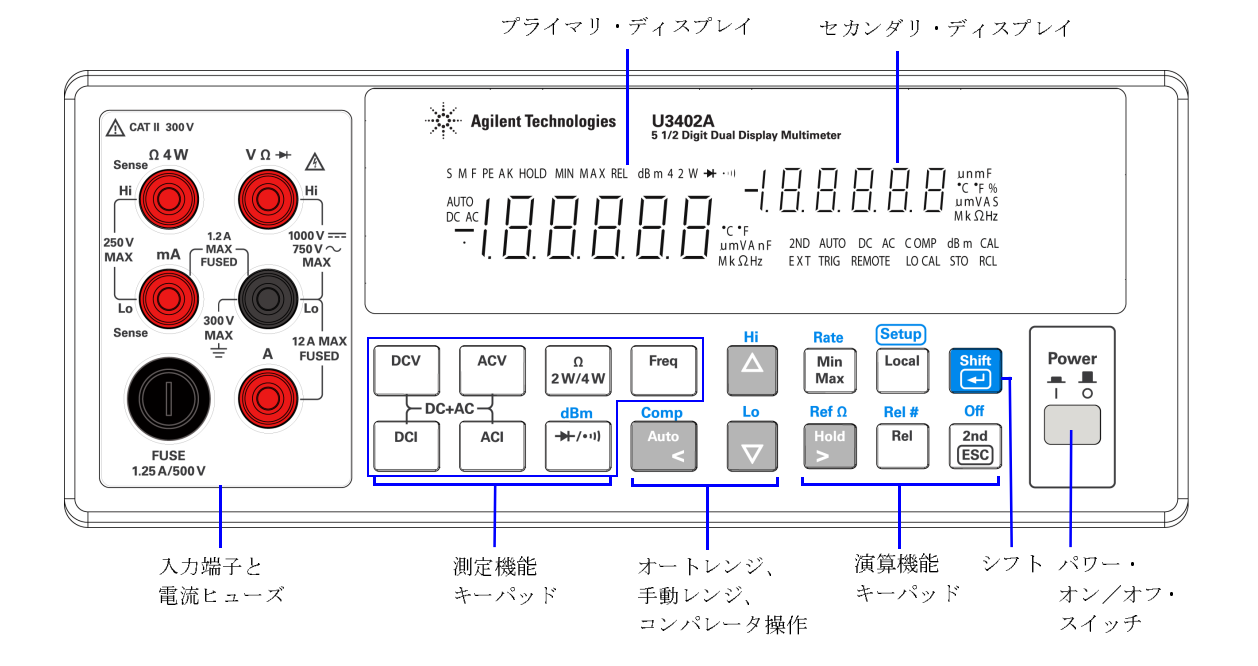

<span id="page-53-0"></span>ディスプレイの概要

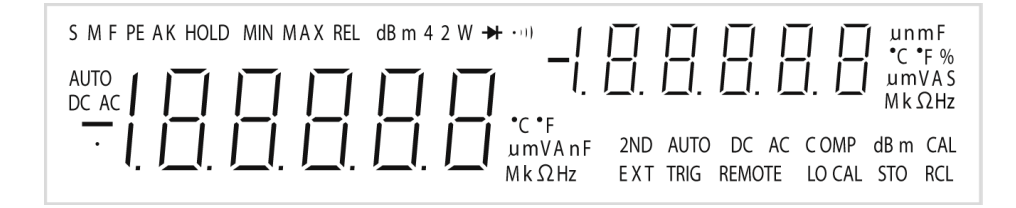

真空蛍光ディスプレイ (VFD)の非常に見やすいインジケータについては、以下の表で 説明します。

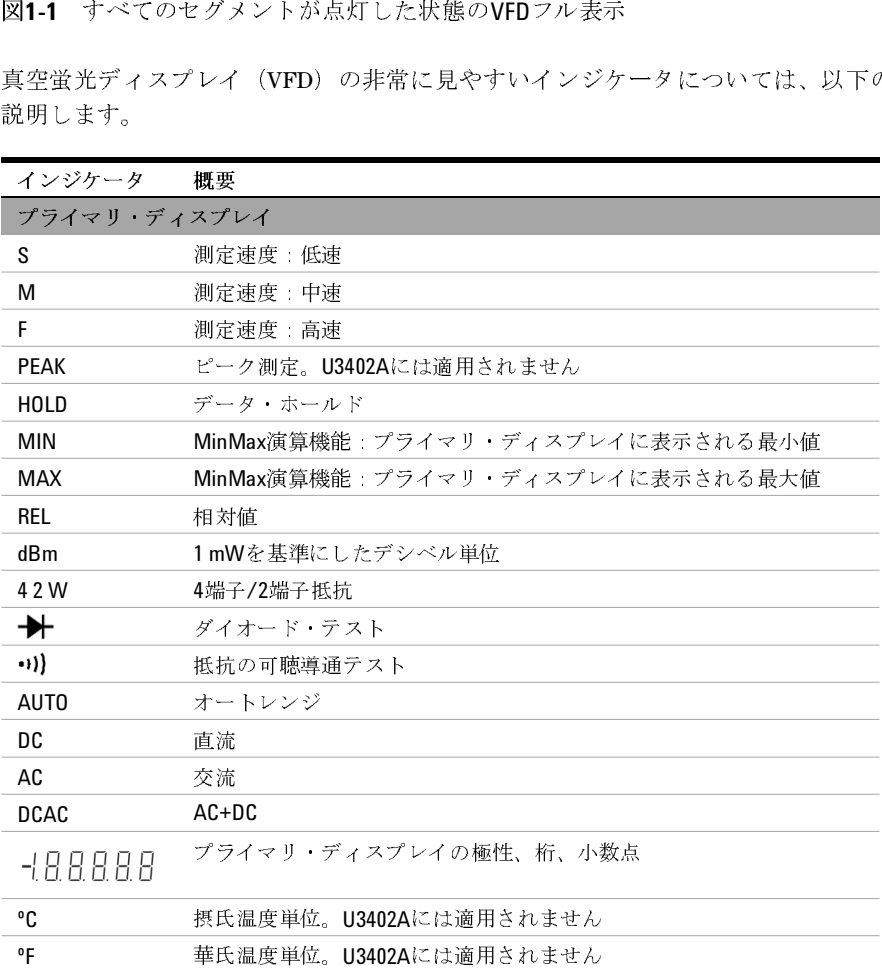

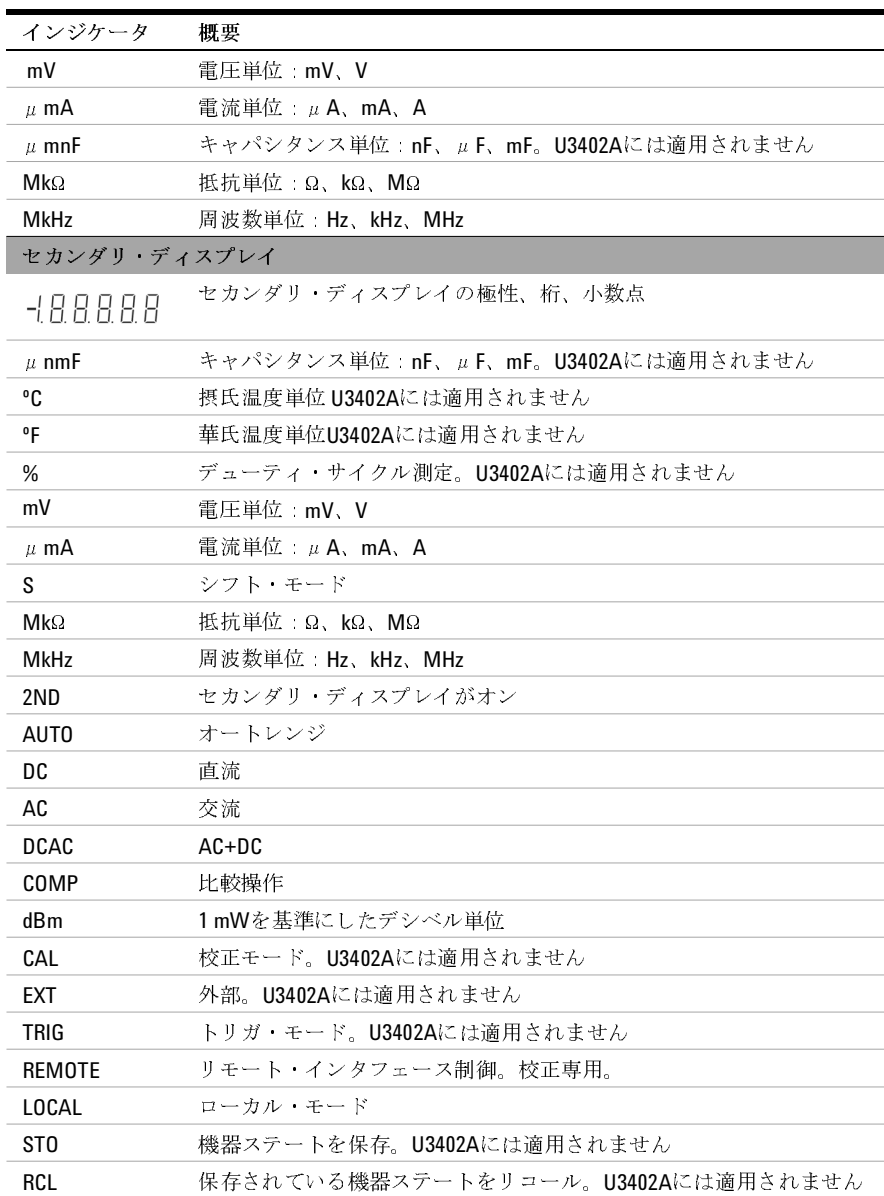

## <span id="page-55-0"></span>使用前の準備

ここでは、マルチメータの操作方法の基本手順について詳細に説明します。

<span id="page-55-1"></span>**<sup>1</sup>** 電源コードを接続します

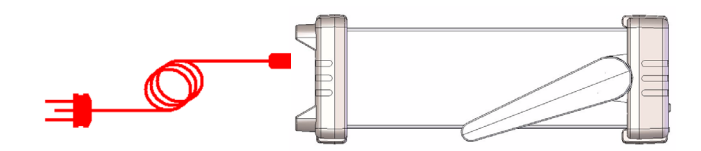

注意 電源電圧スイッチとヒューズは、出荷先の国に合わせて工場で設定されています。

<span id="page-55-2"></span>**<sup>2</sup>** 持ち運び用ハンドルを調整します

ハンドルの側面をつかんで、外側(下の赤い矢印で示す方向)にひっぱります。

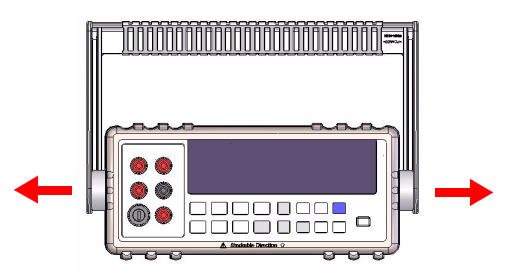

次に、ハンドルを必要な位置まで動かします。

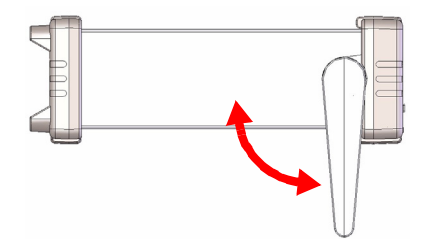

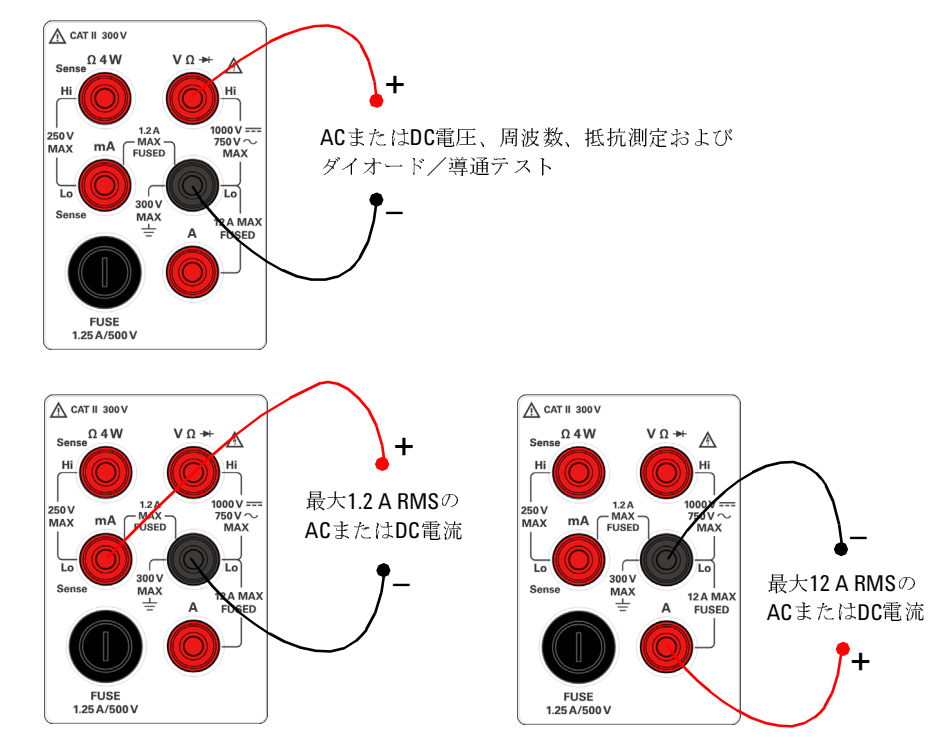

<span id="page-56-0"></span>**<sup>3</sup>** テスト・リードを入力端子に接続します

<span id="page-56-1"></span>**<sup>4</sup>** マルチメータをオンにします

## $\frac{1}{1}$   $\frac{1}{0}$

を押してマルチメータをオンにします。マルチメータがパワー・オン・セルフ テストを実行しているあいだ、フロント・パネル・ディスプレイが明るくなります。

マルチメータの電源投入直後は、DC電圧機能に設定され、オートレンジがオンの状 態になっています。代表的なディスプレイを示します。

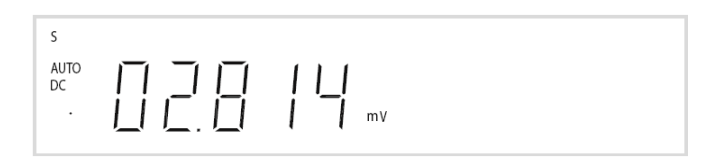

<span id="page-57-0"></span>**<sup>5</sup>** 機能を選択します

次のキーのいずれかを押して、測定機能を選択します。

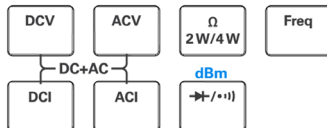

#### <span id="page-57-1"></span>**<sup>6</sup>** レンジを設定します

ほとんどの測定機能では、オートレンジ機能を使用すると、マルチメータがレンジを 自動的に選択します。手動レンジを使用すると、固定レンジを選択できます。オート レンジ機能を選択している場合は、**AUTO**インジケータが点灯します。

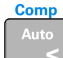

オートレンジを選択し、手動レンジをオフにします。押すと、手動 レンジとオートレンジが切り替わります。

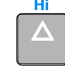

Lo

より高いレンジを選択し、オートレンジをオフにします。

より低いレンジを選択し、オートレンジをオフにします。

#### <span id="page-57-2"></span>**<sup>7</sup>** 測定速度を設定します

Min

3つの測定速度、**S**(低速)、**M**(中速)、**F**(高速)(AC/DC電圧、AC/DC電流、抵抗測 定の場合)を選択できます。

Rate  $\overline{ }$ 

を押して、使用可能な測定速度(**S**、**M**、**F**)を切り替えます。

測定速度が低速の場合は、ノイズが除去された高確度の読み値が得られます。測定速 度が高速の場合は、結果はより速く得られますが、読み値の確度が低下します。

注意 dBm機能のディスプレイ・カウントは、低速または中速測定では0.01 dBm、高速測定で は0.1 dBmです。

<span id="page-58-0"></span>**<sup>8</sup>** セカンダリ・ディスプレイの使用

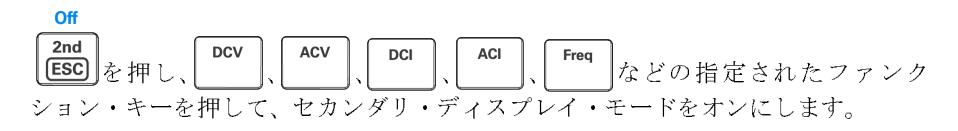

**2ND**インジケータが、セカンダリ・ディスプレイと一緒に表示されます。

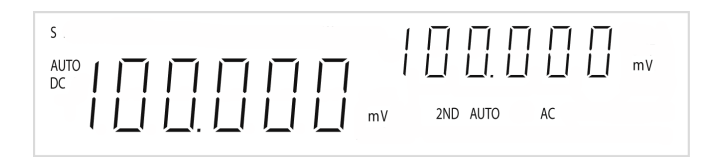

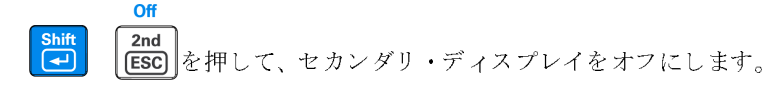

注意

マルチメータがデュアル・ディスプレイ・モードの場合は、キーの応答時間が長くなり ます(0.6 sから1 s)。マルチメータが応答するまで選択したキーを押し続ける必要があり ます。

#### <span id="page-58-1"></span>**<sup>9</sup>** 演算機能

U3402Aには、dBm、Rel(相対)、MinMax、Comp(比較)、Holdの5つの演算機能が あります。

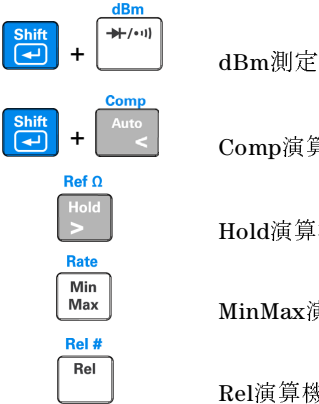

 **+** dBm測定を選択します。

 **+** Comp演算機能を選択します。

Hold演算機能をオンにします。

MinMax演算機能をオンにします。

Rel演算機能を選択します。

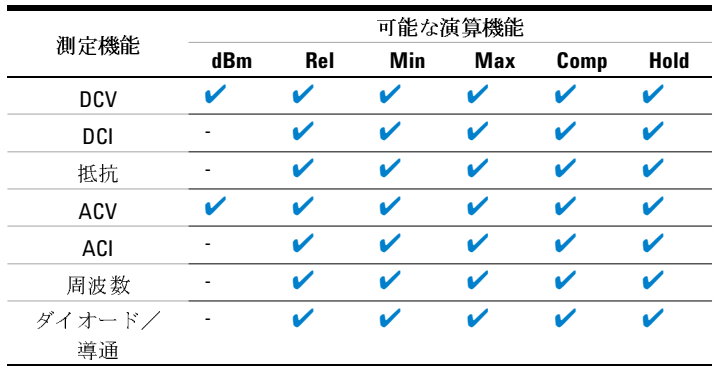

以下の表に、各測定機能と一緒に使用できる演算機能のサマリを示します。

各演算機能の詳細な操作手順については、『Agilent U3402A User's and Service Guide』を参照してください。

## <span id="page-59-0"></span>**<sup>10</sup>** 詳細

『Agilent U3402A User's and Service Guide』には、フロント・パネル、測定機能、 演算機能、設定メニュー(測定器の設定をカスタマイズ可能)についての詳細情報が 含まれています。製品の仕様、ラック・マウント手順、交換部品に関する情報もあり ます。

## **www.agilent.com**

#### **Contact us**

To obtain service, warranty or technical assistance, contact us at the following phone or fax numbers:

United States: (tel) 800 829 4444 (fax) 800 829 4433 Canada: (tel) 877 894 4414 (fax) 800 746 4866 China: (tel) 800 810 0189 (fax) 800 820 2816 Europe: (tel) 31 20 547 2111 Japan: (tel) (81) 426 56 7832 (fax) (81) 426 56 7840 Korea: (tel) (080) 769 0800 (fax) (080) 769 0900 Latin America: (tel) (305) 269 7500 Taiwan: (tel) 0800 047 866 (fax) 0800 286 331 Other Asia Pacific Countries: (tel) (65) 6375 8100 (fax) (65) 6755 0042

Or visit Agilent World Wide Web at: www.agilent.com/find/assist

Product specifications and descriptions in this document are subject to change without notice. Always refer to Agilent Web site for the latest revision

© Agilent Technologies, Inc., 2009

First Edition, March 18, 2009 U3402-90019

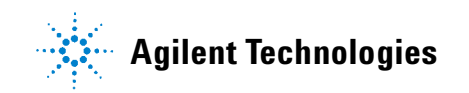